# **with the IBM Management Console for IMS and DB2 for z/OS** Simplify management of your IMS data

Poonam Chitale IMS Product Manager

Janet LeBlanc IMS Tools Strategist

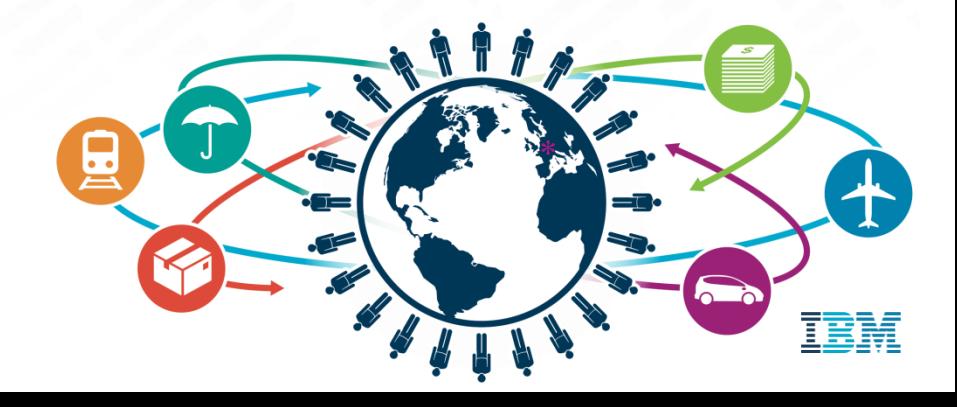

### Agenda

- Simplifying access to monitoring information
	- What is Management Console?
	- User interface strategy
- IMS Dashboards
- Autonomics
- Questions

Simplifying access to monitoring information

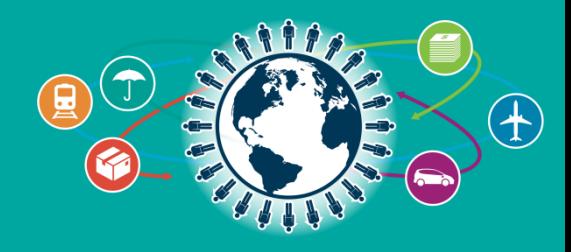

### Introducing the new… IBM Management Console for IMS and DB2 for z/OS 1.1

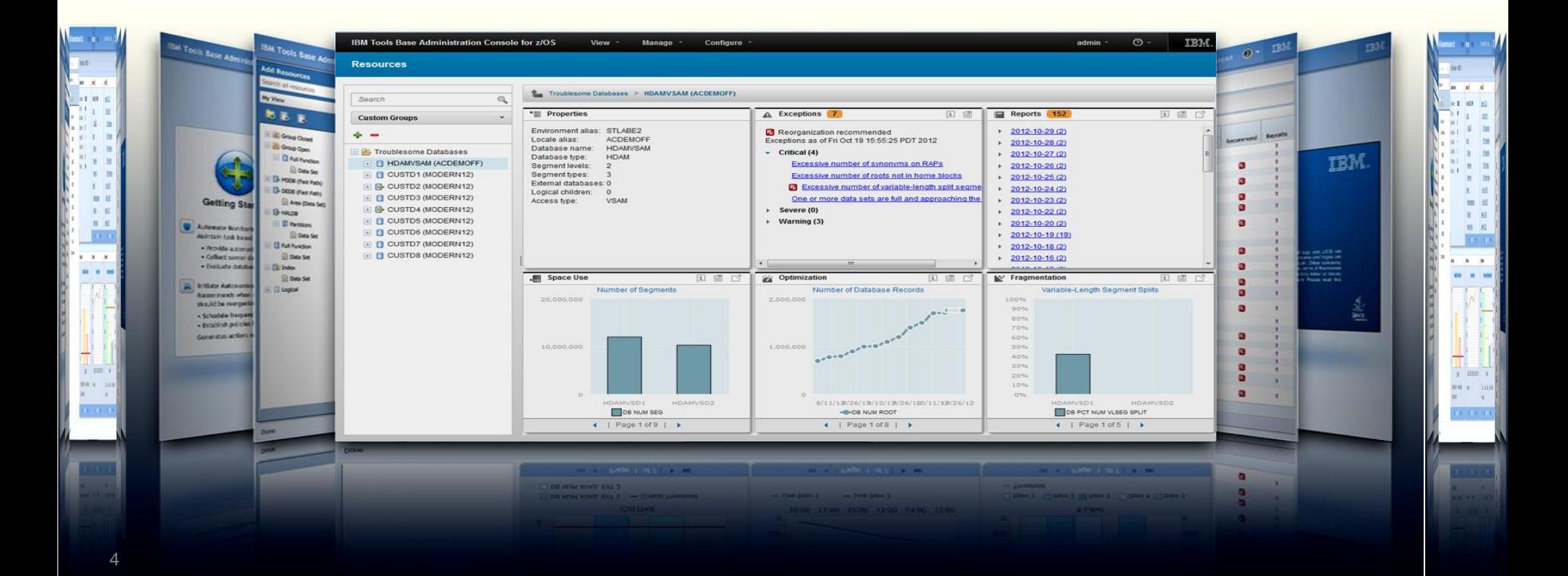

### **IBM Management Console** *for IMS and DB2 for z/OS*

- Provides a single, holistic easy-to-use interface to manage IMS and DB2
	- Zero-install web-based interface
	- Consolidate information from IMS, DB2 and tools for the entire enterprise
	- Reduced time for problem identification and resolution through tight integration with IMS and DB2 Autonomics
	- Dramatically reduced learning curve for new users of IMS and DB2
- Now available as a separate *no-charge* product *(5655- TAC)*
	- Extensible by growing number of products and solution packs adding additional value

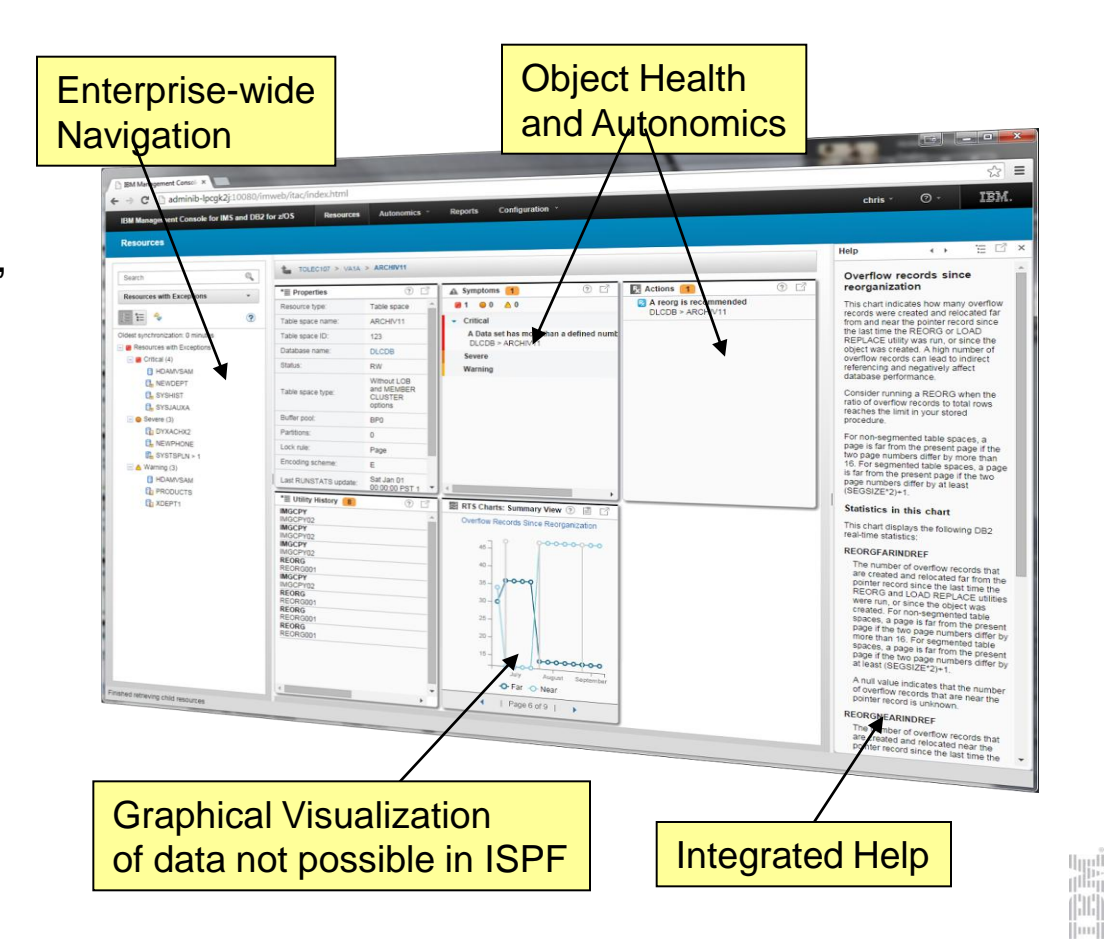

### *IBM Management Console for IMS and DB2 for z/OS, V1.1 Common console for administrating IMS and DB2*

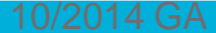

THE<sub>1</sub>

Results of DB Reports produced by IBM One UI  $\checkmark$  Administrator Console, which was Solution Pack tools health-check previously included in IBM Tools Base p 命 四·  $\left\| \cdot \right\|$  occupie V1.4, are now integrated into IBM TBM. admin  $\odot$ Configure Manager Management Console for IMS and DB2, **Descurre**  $\ddagger$ V1.1 **AM GACDEMO Highest Used and Highest Color** Allocated RBA chart (Index)  $352$ Exceptions **C** (1) (2) 目 Ro Contracto The storage space that exists between  $2012 - 10 - 29 (2)$ Enarcomentalias: STLABE El Reorganization recommended the highest-used relative byte address Locale attac. ACORADO Exceptions as of Fri Oct 19 15:55:25 PDT  $+2012 - 10 - 28 (2)$ (RBA) and the highest-allocated RBA is HOAMSAN  $2012$ **St. Troublesome Database** Database name unformatted space. Unformatted space  $+2012-10-27(2)$ Database hear HOAM is space that has been allocated for IMS T HOMASAN ACCENDER  $-$  Critical LE Segment levels  $-2012 - 10 - 26(2)$ but that IMS is not currently using for **B** CUSTOS ARCORRECT Excessive number of synonyms **Begmenthoss** storage. Unformatted space is not  $\frac{2012 - 10 - 25(2)}{20}$ 10 Sb CUSTOS ARTISTEKETS Edenial databases: Excessive number of roots not in hi managed by IMS and does not contribute Logical children:  $-2012 - 10 - 24(2)$ E D CUSTOS (MCCERNITZ) to IMS free space. The storage space DB name search **B** Excessive number of variable-Access here U. B. custos arresport  $\rightarrow$  2012-10-23 (2) that exists below the highest-used RBA One or more data sets are full and is formatted space. Formatted space is  $=$  B. CUSTOS ARODERATO  $\rightarrow$  2012-10-22 (2) used by IMS for storage and can contain Severe (0) and grouping  $> 0$  CUSTOS (MODERNIST)  $+2012 - 10 - 20(2)$ IMS free space Warning (3) E O OUSTO? (MODERNIX)  $+2012-10-19(19)$ If the highest used RBA is near or equal E & CUSTOS (MODERNIS)  $+2012 - 10 - 18(2)$ to the highest allocated RBA in a data set, the data set might be extended upon  $+ 2012 - 10 - 16(2)$ data growth. Accessing segments that **图 Space Use** are stored in extents requires additional ca Optimizatio Highwat Lisart and 61 国 **IC** Fragmentation VO processing  $\checkmark$  Dashboard to integrate the resources chest Attorntant poli 国道区 Number of Database Records 3.353.000 mm Variable-Length Segment Spats Note: The space between the 100ml highest-used and the highest-allocated RBA does not represent unformatted and utilities reports for IMS and DB2 Space for a VSAM KSDS. See the  $\frac{1}{2}$ **Richmond** Unformatted Space chart for this  $20%$ information Elmany. Ens. 50% Data elements in this chart dow. This chart displays the following data 30% elements from the sensor data service.  $2046$  $10<sub>3</sub>$ If any of these data elements cross **EDITIARES ALCOHOL** thesholds that are dements cross<br>thresholds that are defined with Tools · I Page 6 or s -B-DS NUM ROOT **Base Policy Services**, an exception<br>Base Policy Services, an exception ANVSO1 HDAMY notification might be generated. For 4 | Page 1 of B | } **DIE POT NUM VLSEG SPLIT** bout resolving an exception.<br>bout resolving an exception. 1 | Page 1 of 5 | | see the top for the exception  $\checkmark$  Statistics and health-check results of HIGH\_USED value of relative byte databases are displayed in a Web Visualizes the statistics browser Online help of database and space

### **IMS and DB2 Tools User Interface Strategy**

### **Eclipse (development)**

7

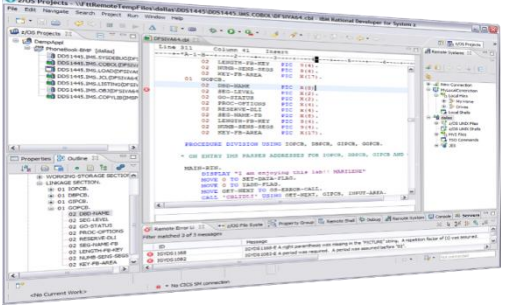

 $\blacktriangleright$ 

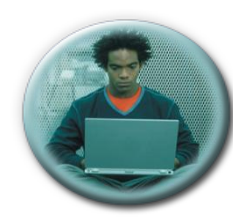

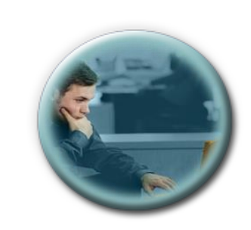

 **Developers Administrators**

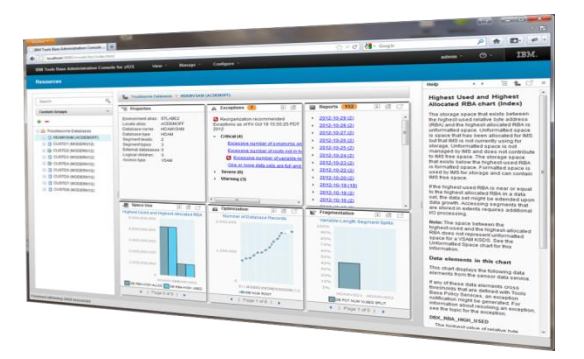

**Web Browser**

**(administration)**

**TCP/IP**

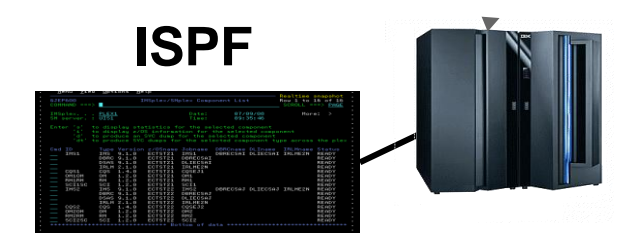

### **Dashboard based Design**

- Current IMS Dashboards
	- . IMSPlex
	- IMS Subsystem
	- IMS Connect
	- Databases (HDAM/HIDAM/DEDB/etc)
	- Partitions / Areas
	- **Transactions**
	- Programs
	- Routing Codes
	- Command Console
- Future Dashboards
	- Message Queues
	- IMS CF Structures
	- $e$  etc...
- Current DB2 Dashboards
	- Data Sharing Group
	- Subsystem
	- Database
	- Tablespace
	- Tablespace Partition
	- Indexspace
	- Indexspace Partition
- Future Dashboards
	- Tables
	- Indexes
	- Packages / Collections
	- $e$  etc...

### **Holistic Dashboards of IMS Databases**

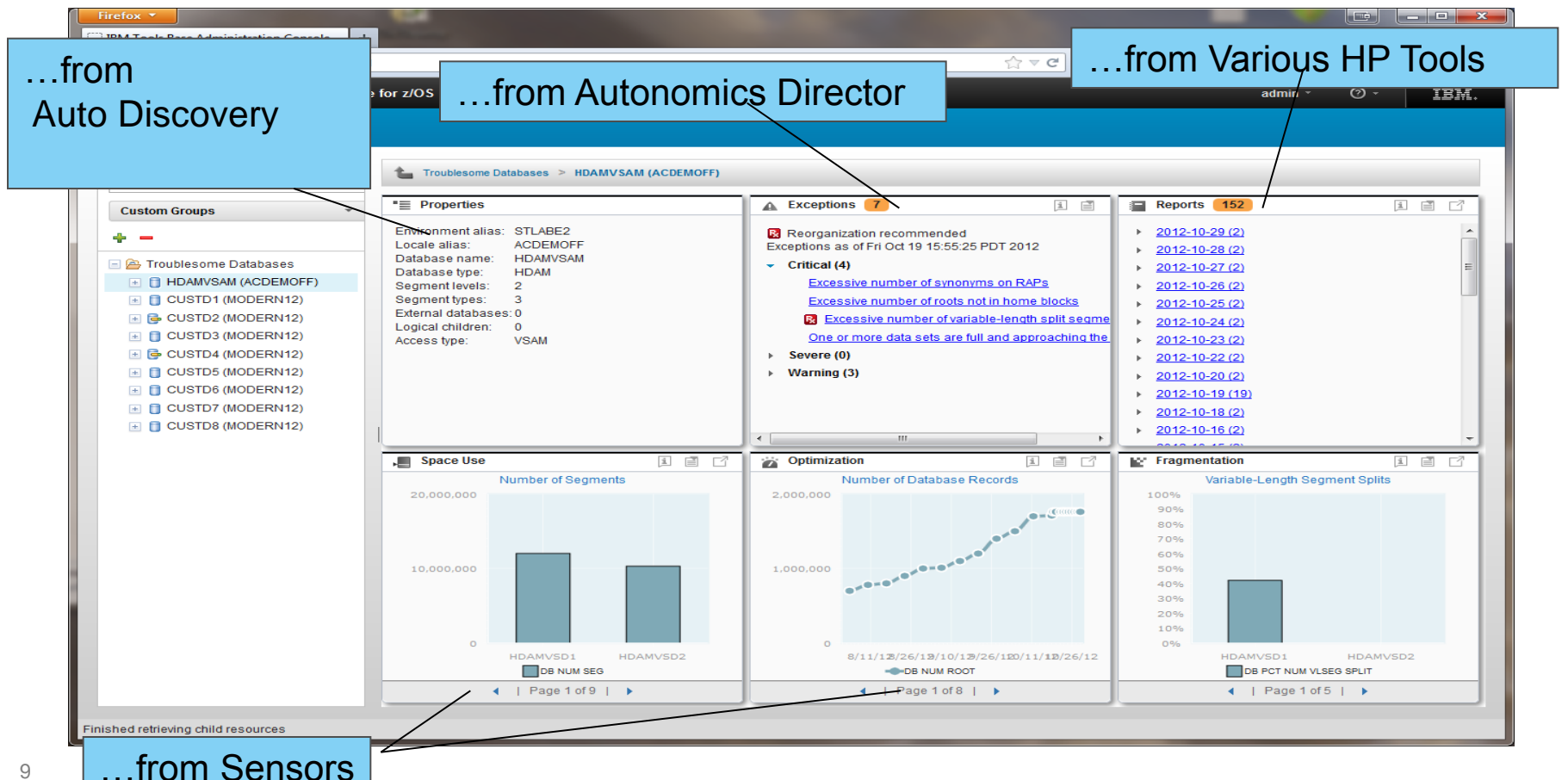

### **Drill down on Exceptions from an Enterprise-wide View**

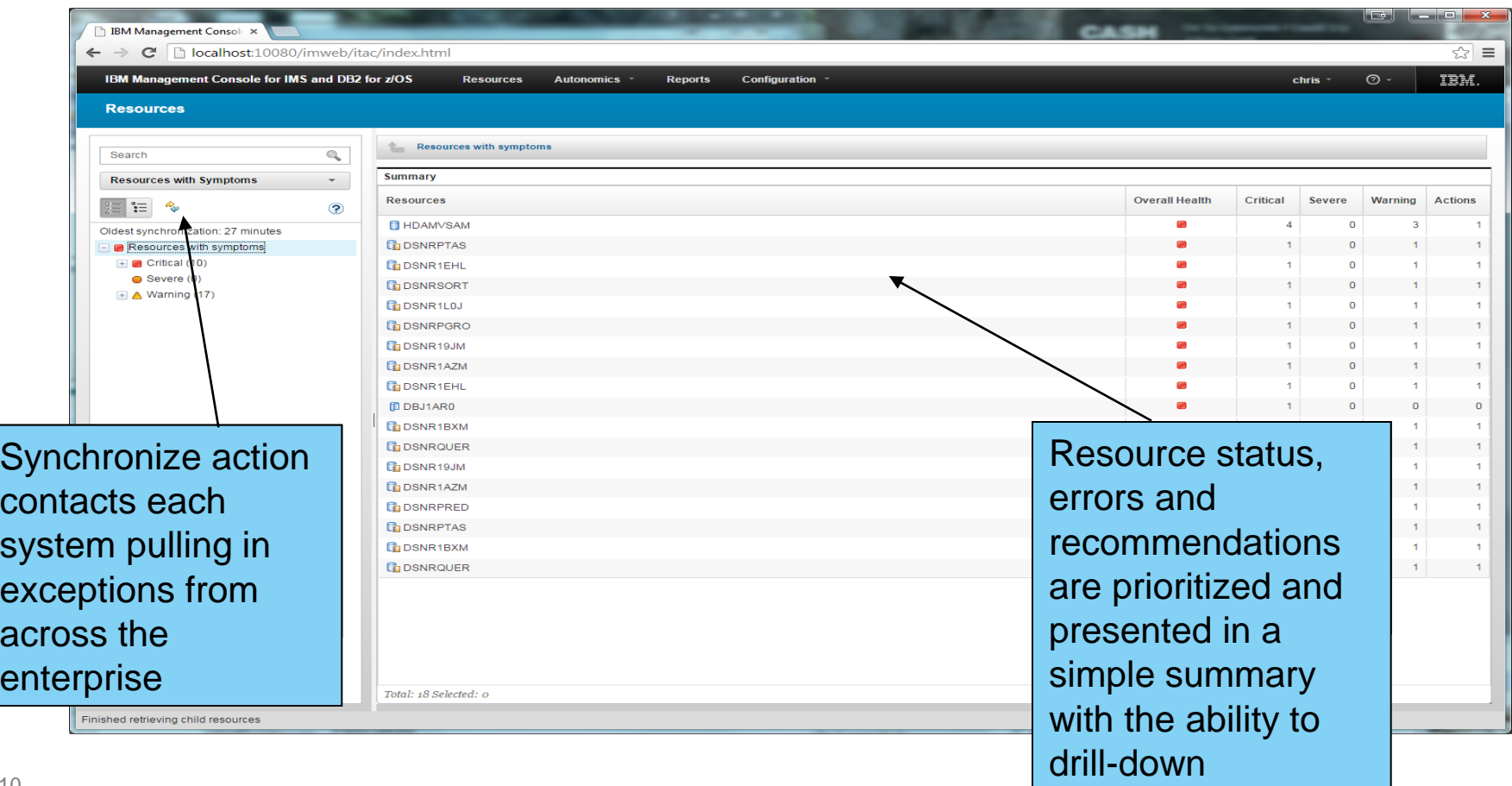

HE

### **Control of Autonomics for IMS and DB2**

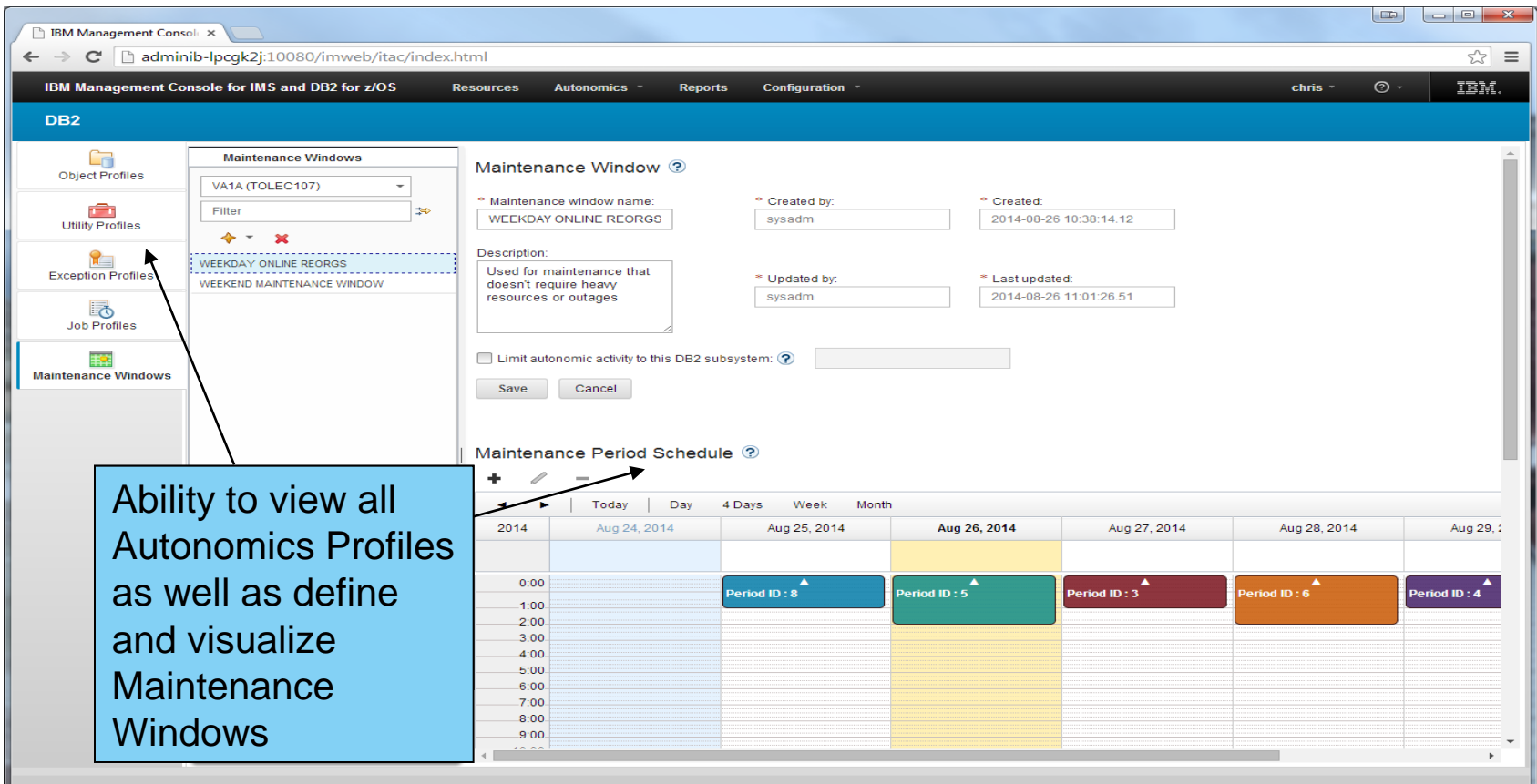

### **Integrated Help / Education**

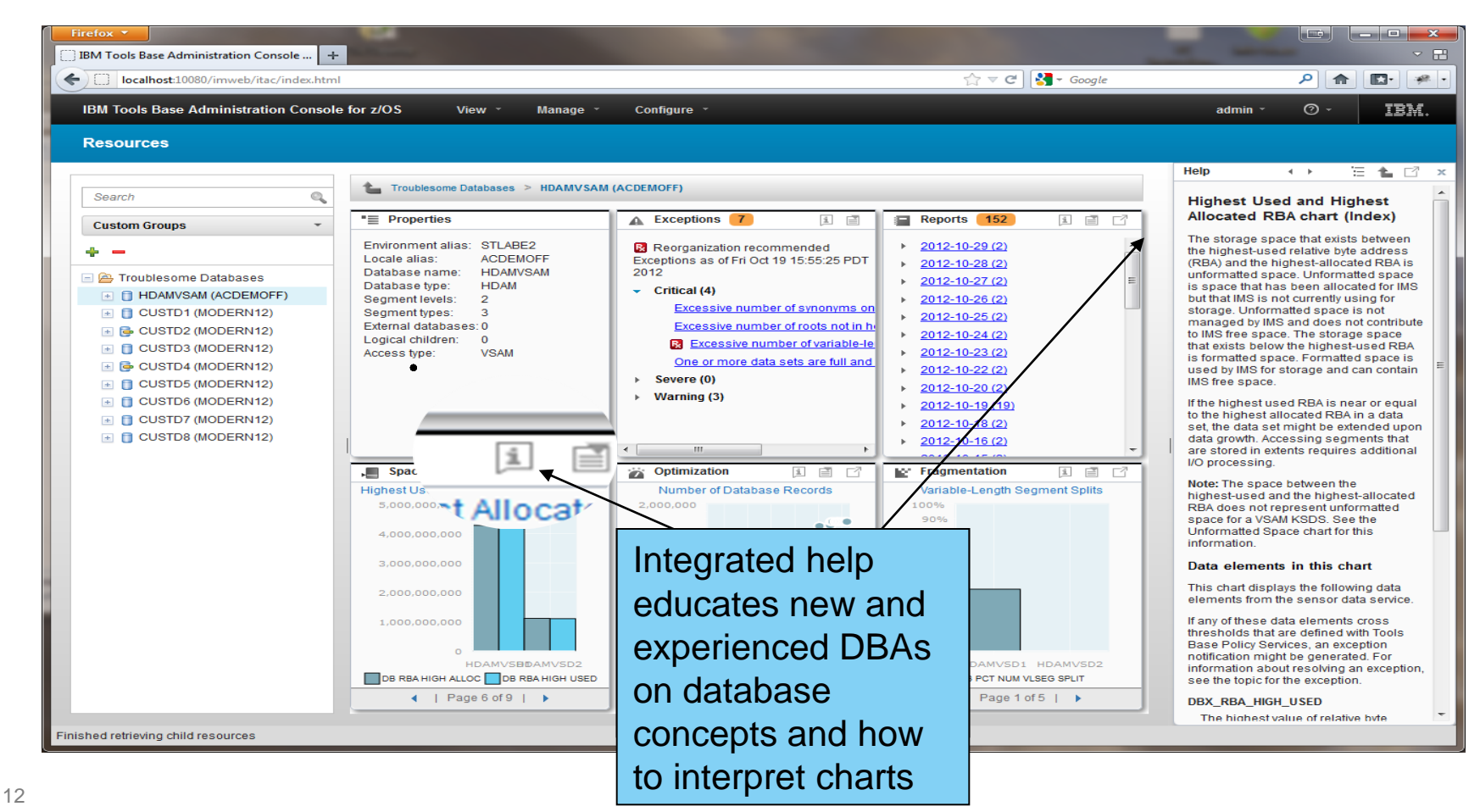

# IMS Dashboards

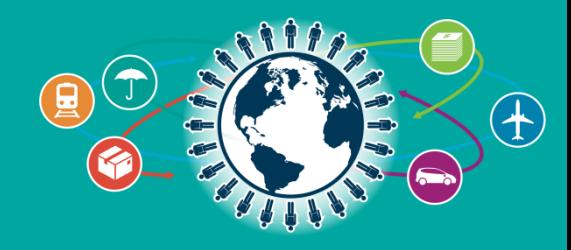

### IMS Dashboards

- **Enterprise System View**
	- IMS Resource and IMSPlex discovery
	- Hierarchical representation starting from the SYSPLEX to the IMS Resources
- **Enterprise Search**
	- Search across the entire enterprise
- **Visual Status**
	- Quickly see the status by color for IMS Resources
	- Hover and click status for reason codes and corrective actions
	- Filter IMS Resources

### **Manage IMS Resources**

- Start and stop IMS Resources
- Multi-select IMS Resources to manage and update

### **Resource Relationships**

- View IMS resource relationships
- At a glance, understand why a transaction is having a problem
- **Customize**
	- Change the column attribute defaults
- **Command Console**
	- Submit IMS commands
- **IMS Connect and IMS dashboard**

### **Discovery**

- **Minimal configuration** 
	- Create an Environment
		- Add IMS Connects
- **Discovery**
	- IMSPlexes
	- IMSPlex Members
	- IMS Connect
	- . IMS
	- Transactions
	- Databases
	- Programs
	- Routing Codes

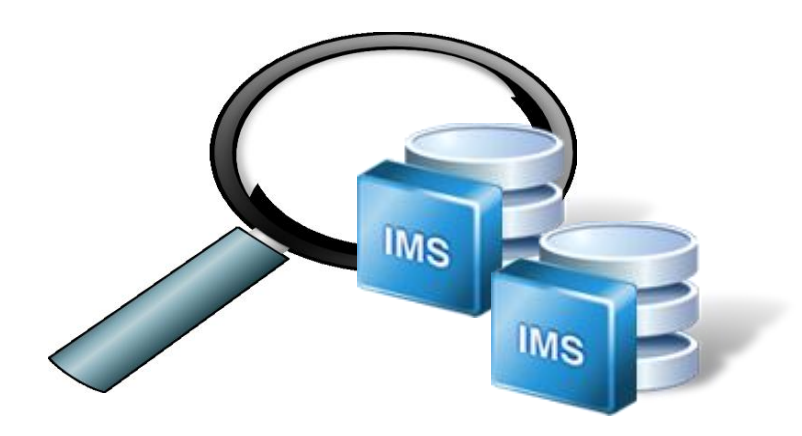

### **Configuration**

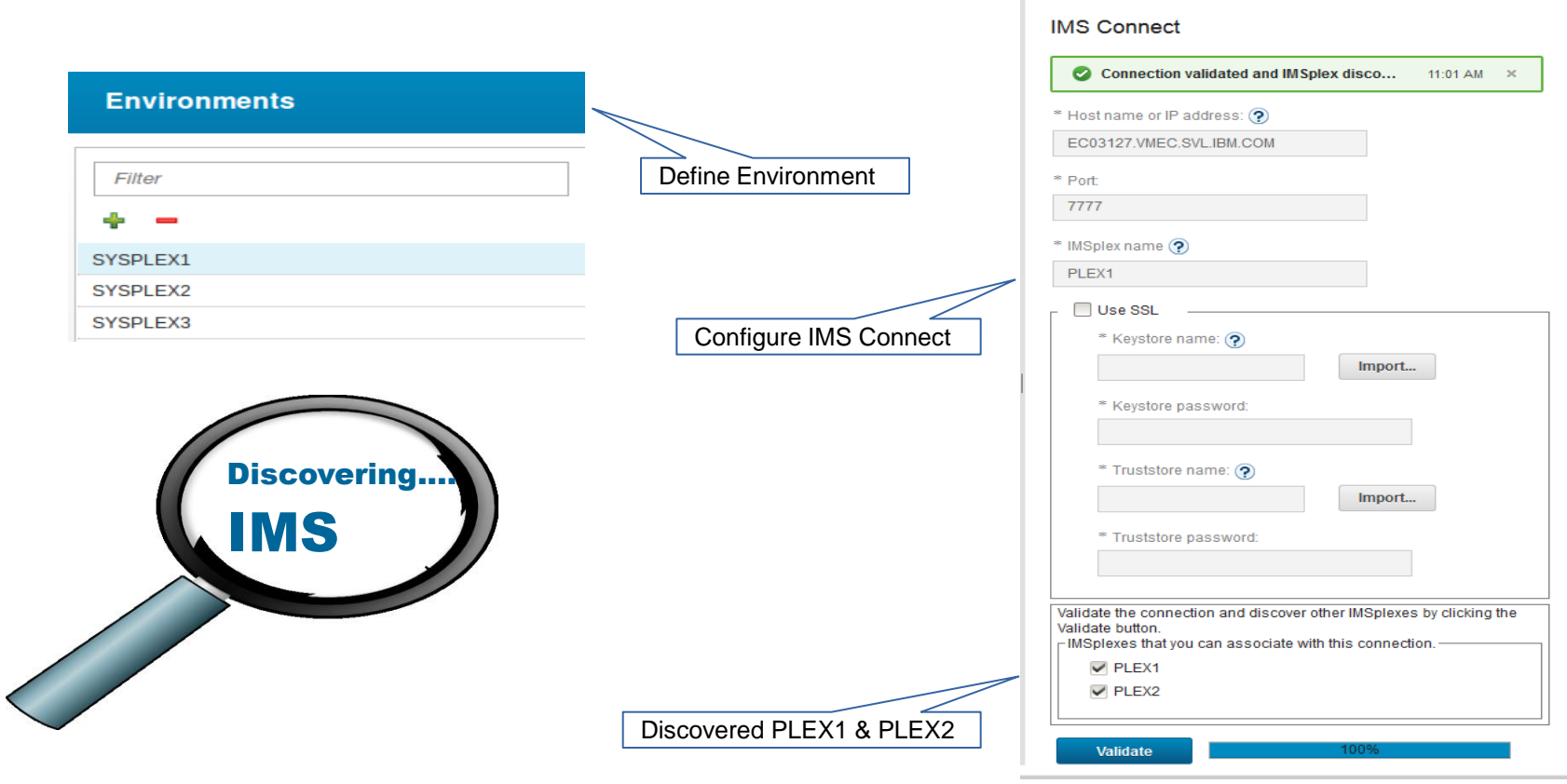

**Tilli** 

### **Discovering**

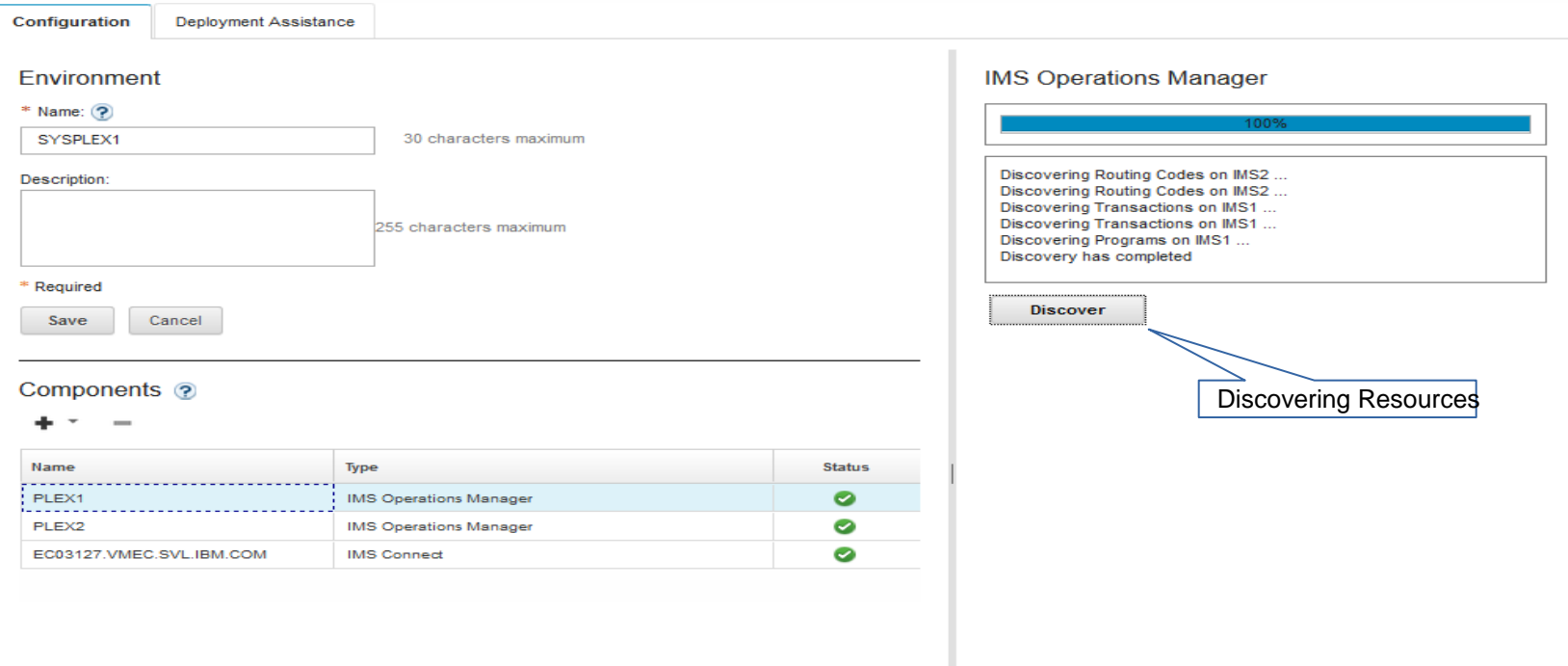

### Enterprise View

- Hierarchical view of IMS **Resources**
- Logically grouped and auto discovered
- Quickly navigate from one resource to another

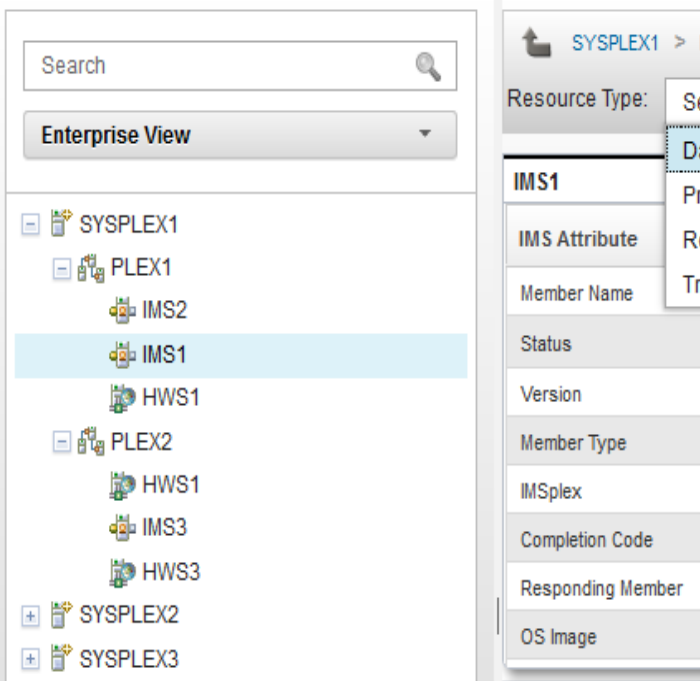

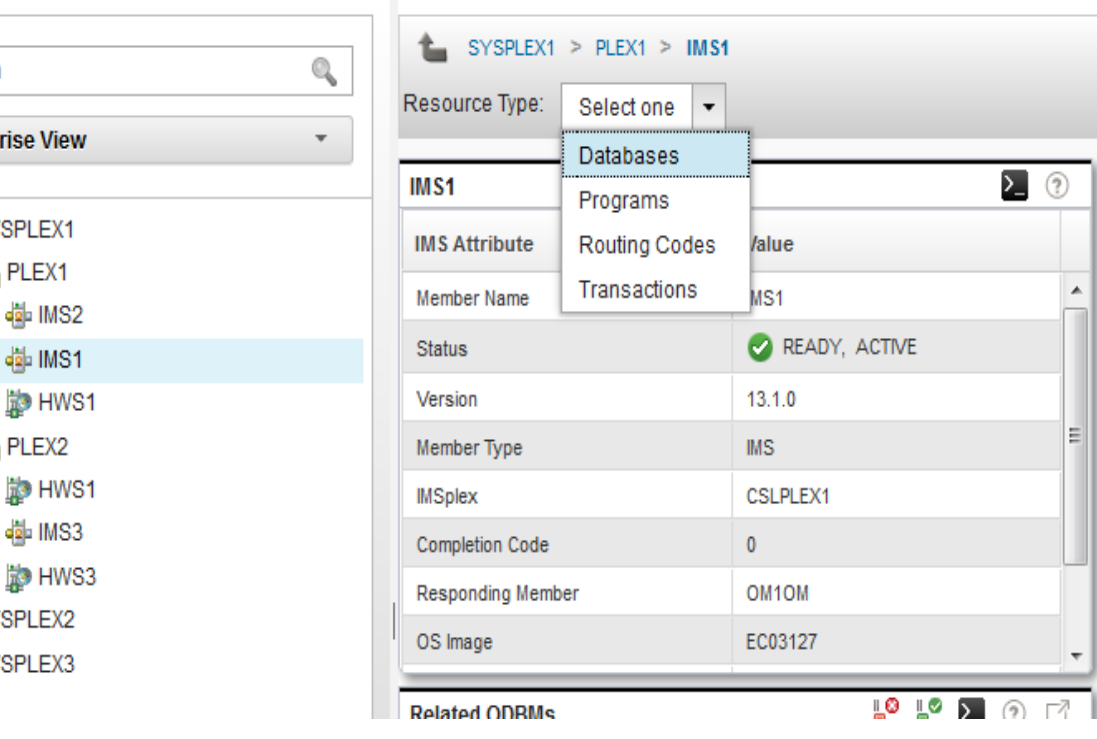

**Sept** 

### Enterprise Search

- Search discovered resources by name
	- Transactions
	- Programs
	- Routing Codes
	- Databases
- Type-ahead search
- Visually display resource location
	- SYSPLEX > IMSPlex > IMS

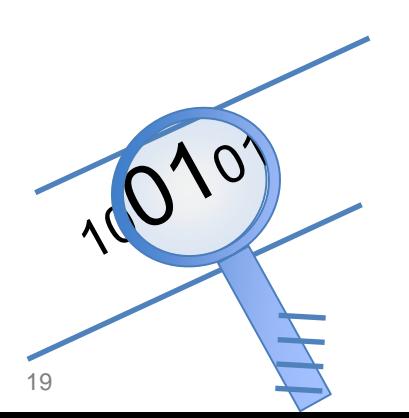

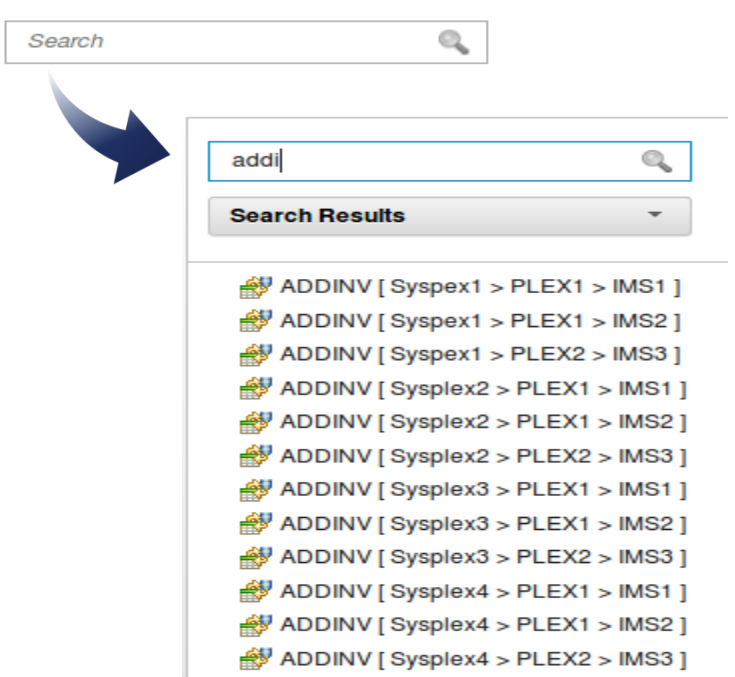

### Manage IMS

- View IMS statuses at-a-glance
- Start and stop
	- Transactions, Programs, Routing Codes, Databases
- Start/Stop communication link
	- IMSPlex, Datastore, Ports, ODBM, Remote IMS Connect
- Update resources graphically
	- Batch and single mode
- Help panels for reason codes and corrective actions
- Filter displayed results

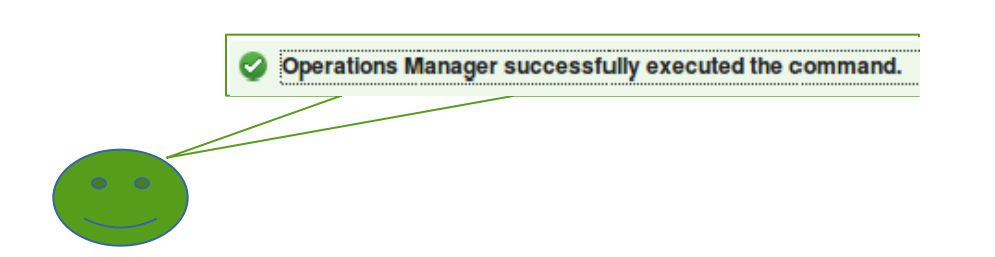

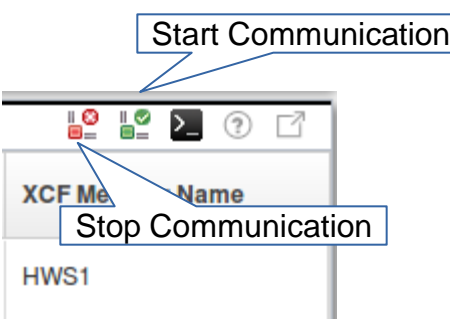

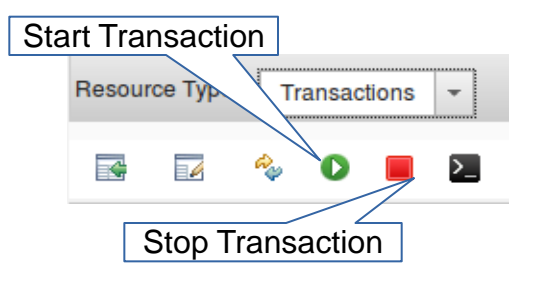

### Manage IMS – Database

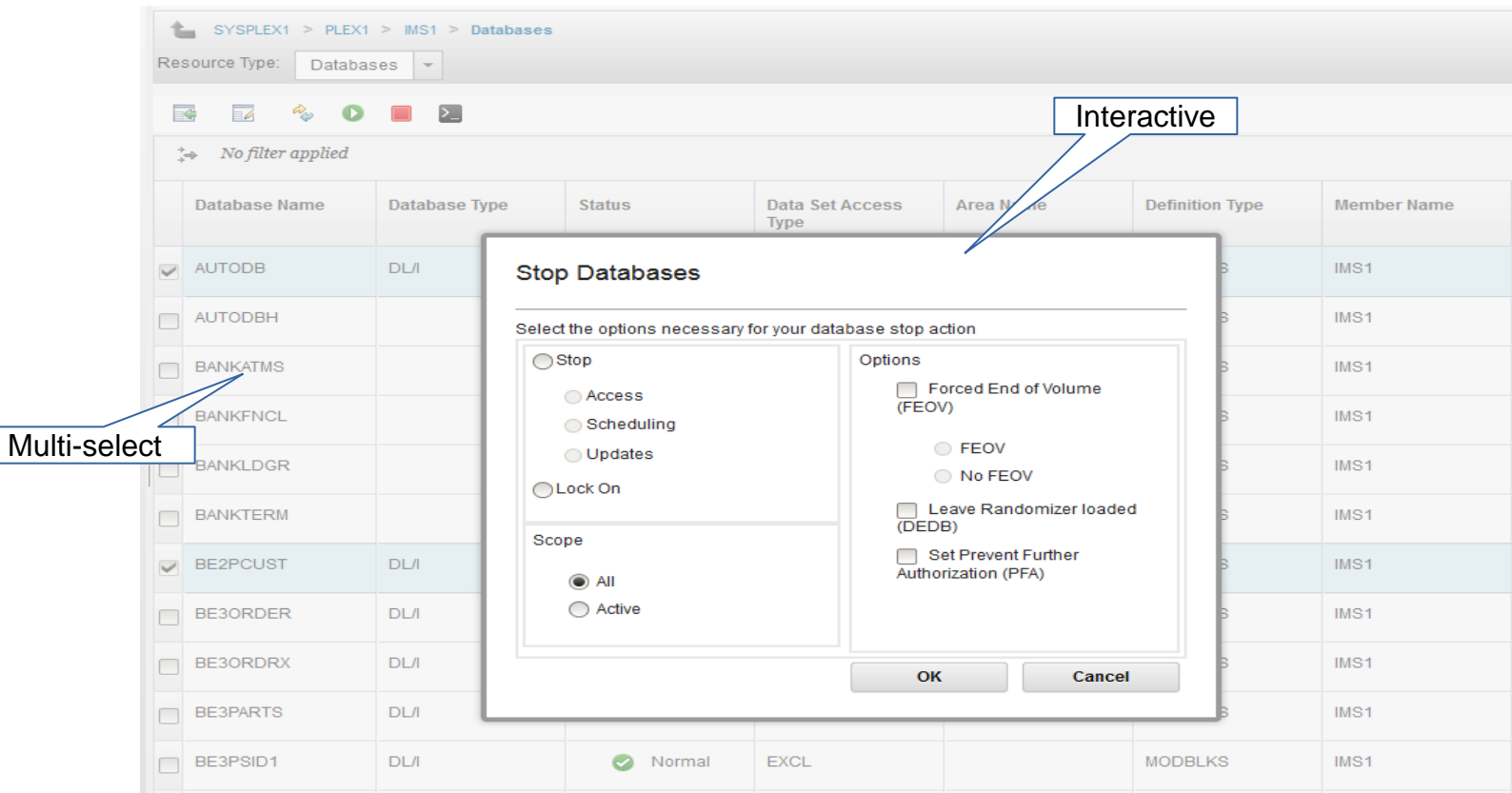

21

### Manage IMS – Resource View

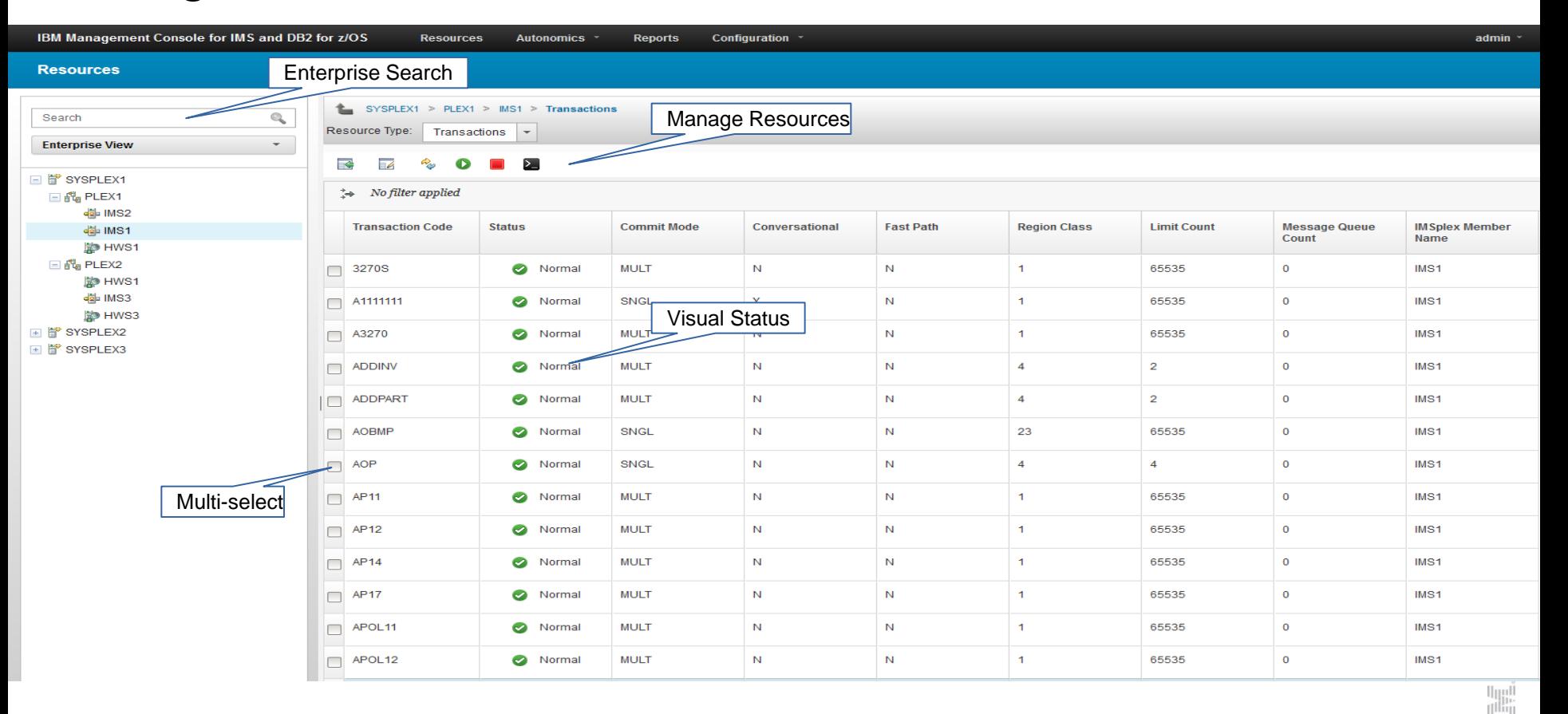

illi

### Manage IMS - Help

- Hover help
- Status by color

Conversational (Y) or non-conversational (N) transaction.

Y

• Help panels

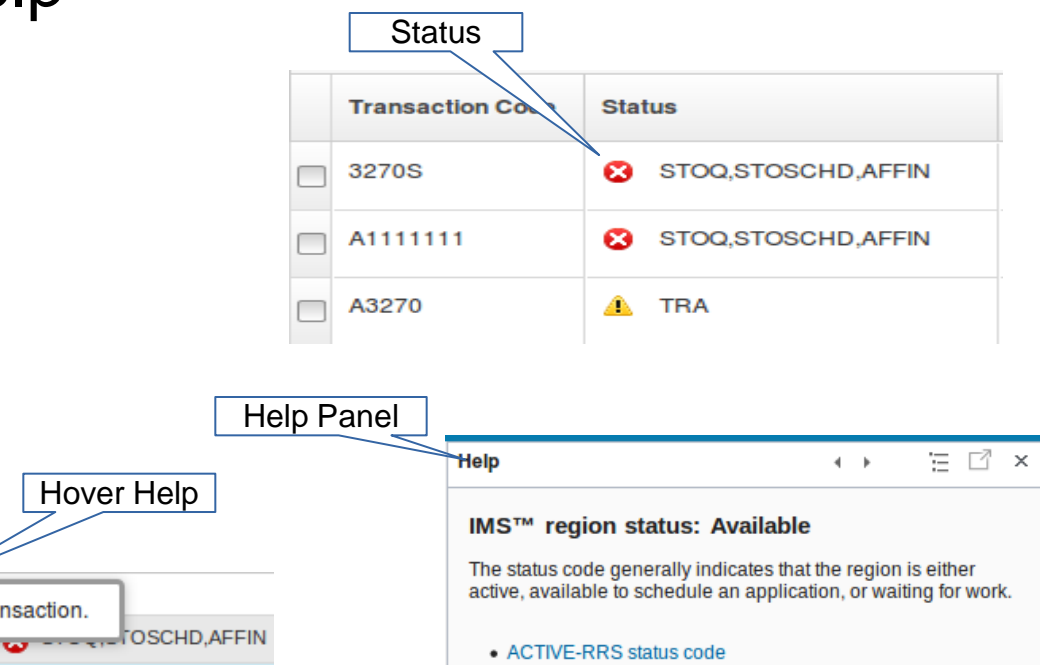

The z/OS® Resource Recovery Services (RRS) enablement is active.

• ACTIVE-XCF status code The z/OS cross-system coupling facility (XCF) enablement is active.

**Course** 

Conversational

### IMS Resource Relationships

- Visually see how resources are related
	- Which database is this program accessing?
- Visually see how communication is established for IMS and IMS Connect
	- Which ODBM is connected to IMS?
	- Which ODBM is connected to IMS Connect?

 $\overline{\mathbf{w}}$ 

- More.....
	- Remote IMS Connect
	- RECON's
	- **Datastores**
	- Ports
	- XCF Groups
	- Regions.....

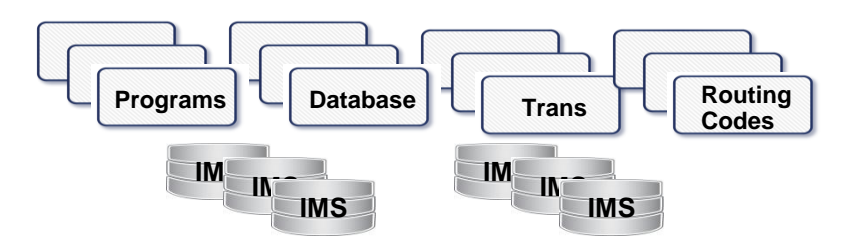

### Resource Relationship - Transaction

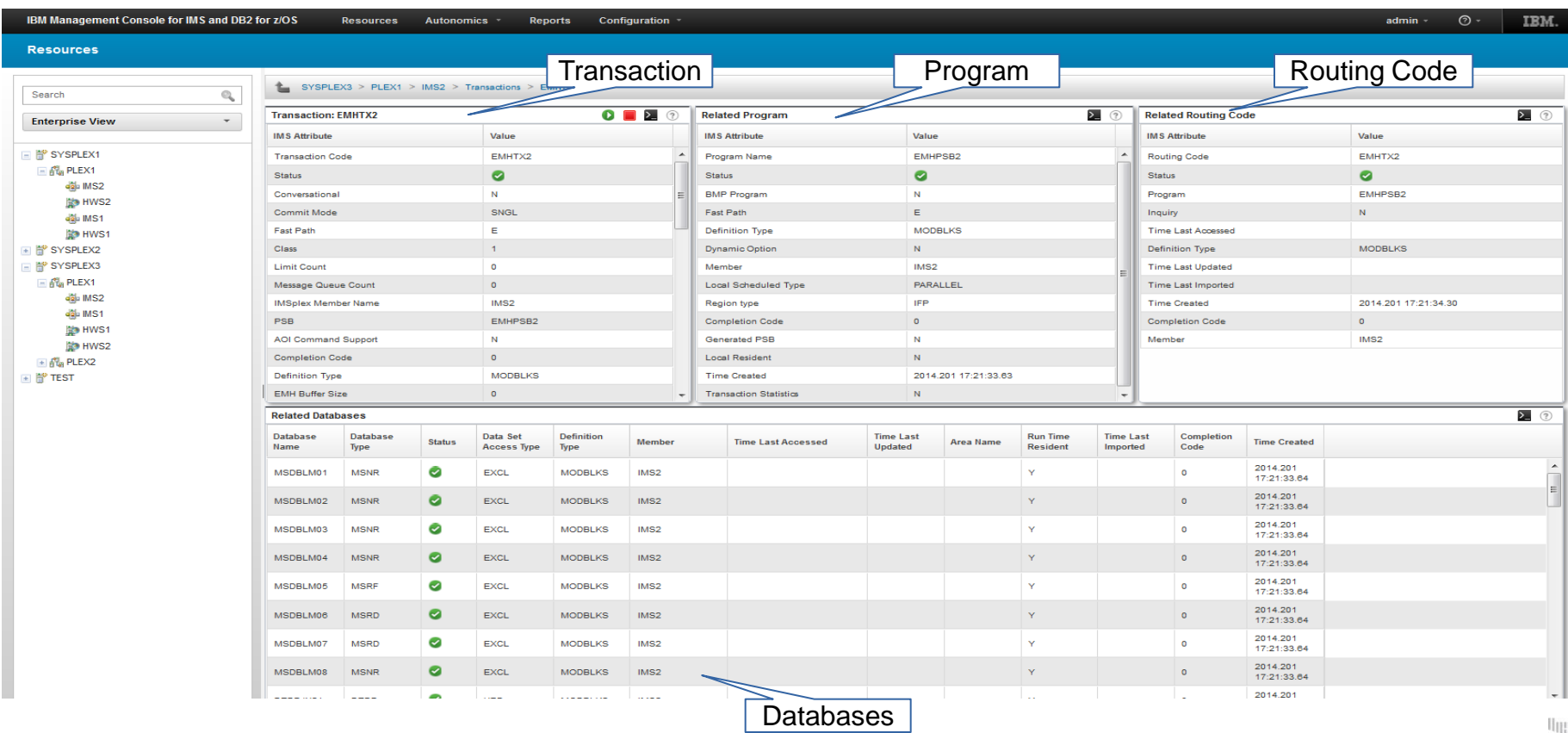

### Resource Relationship – IMS Connect

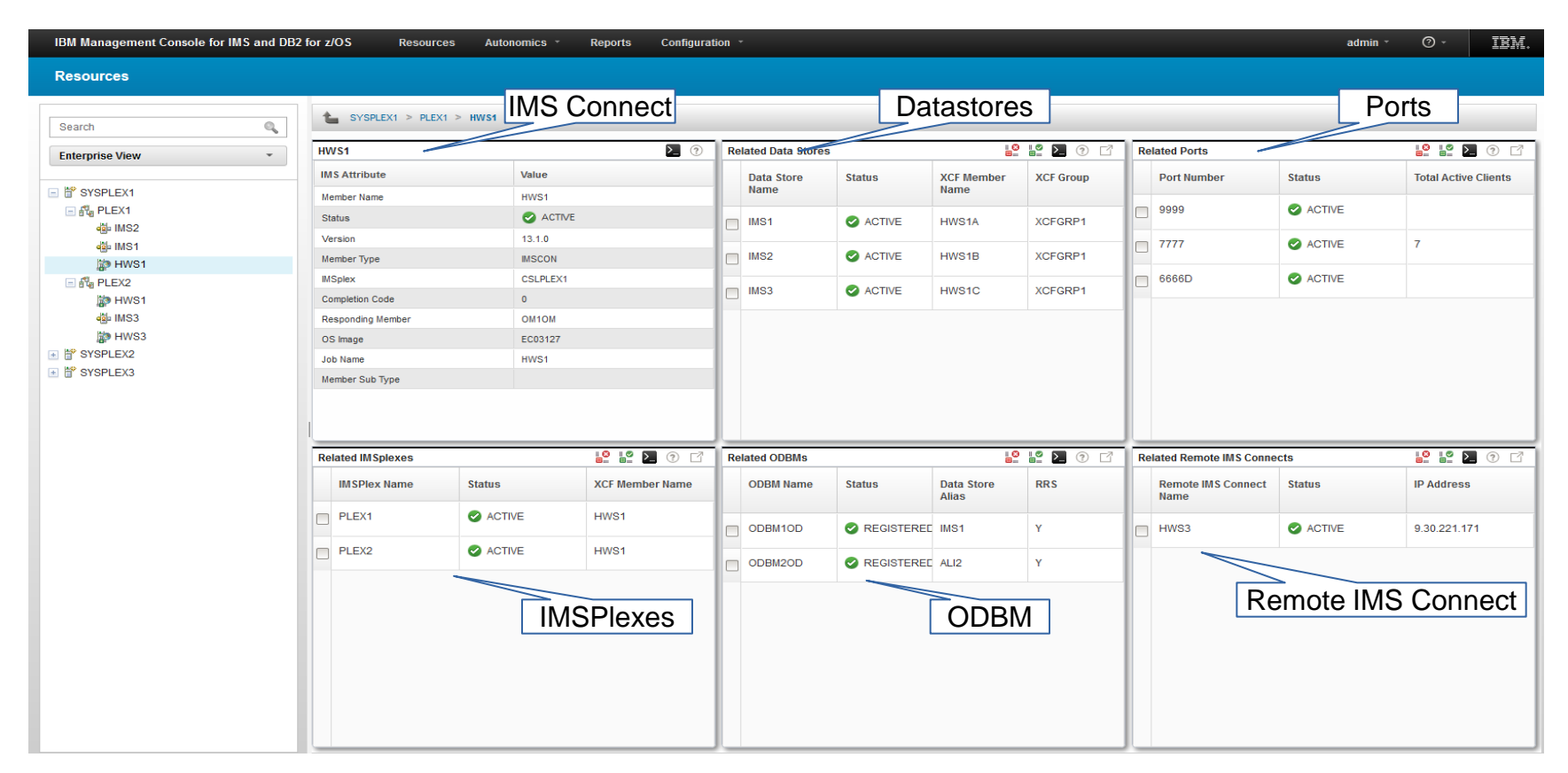

### Resource Relationship – IMS

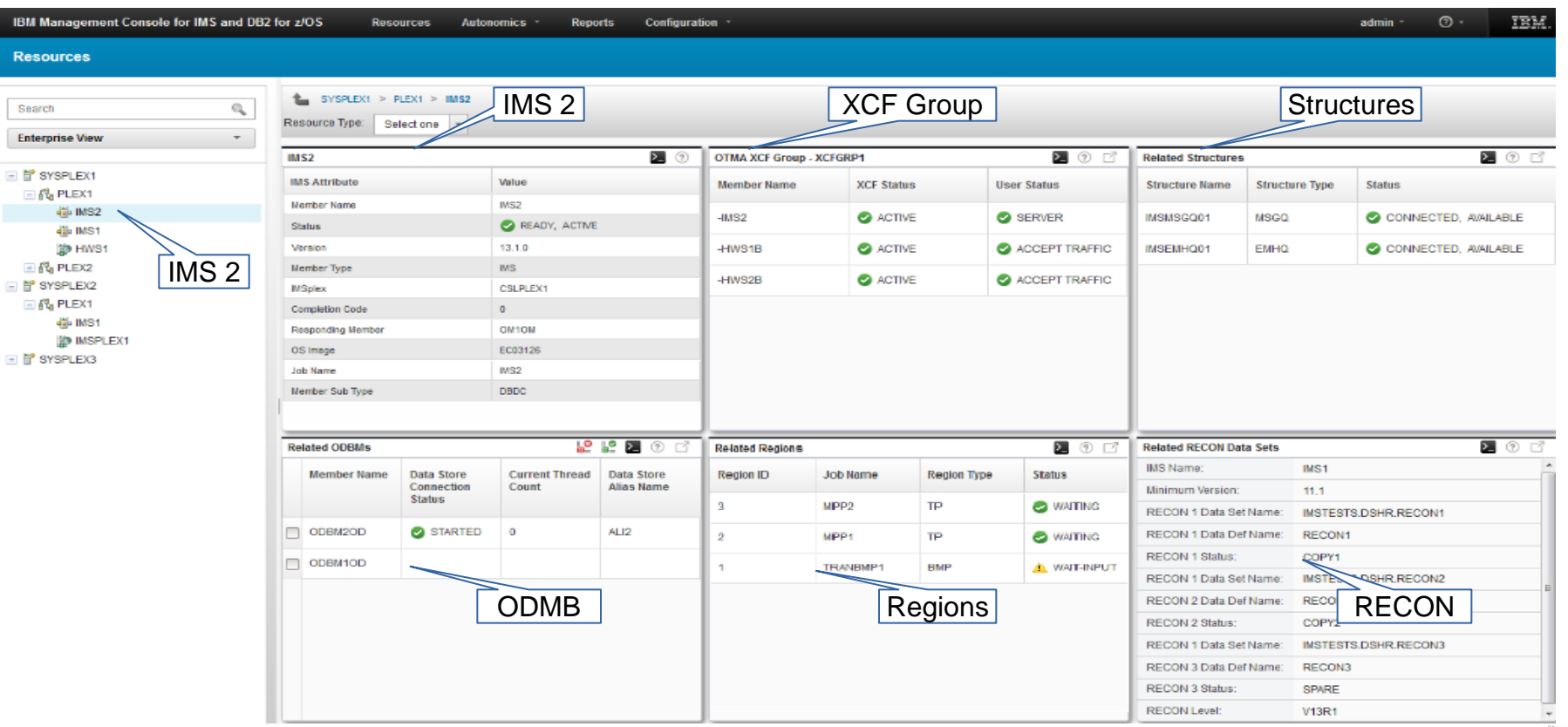

Tuli<br>(11)

### **Messages and Commands Displayed**

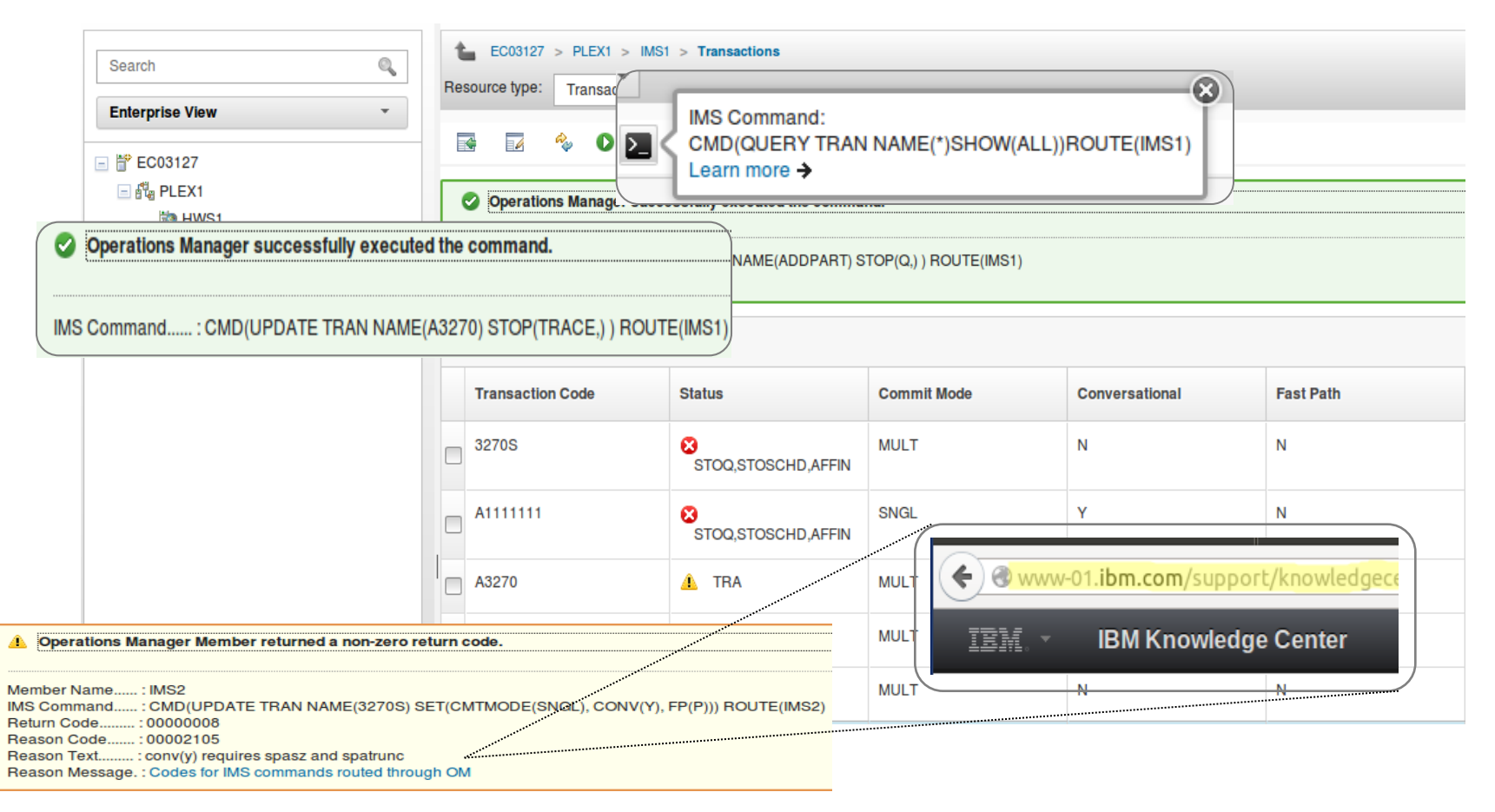

### **IMS Command Console – Text View**

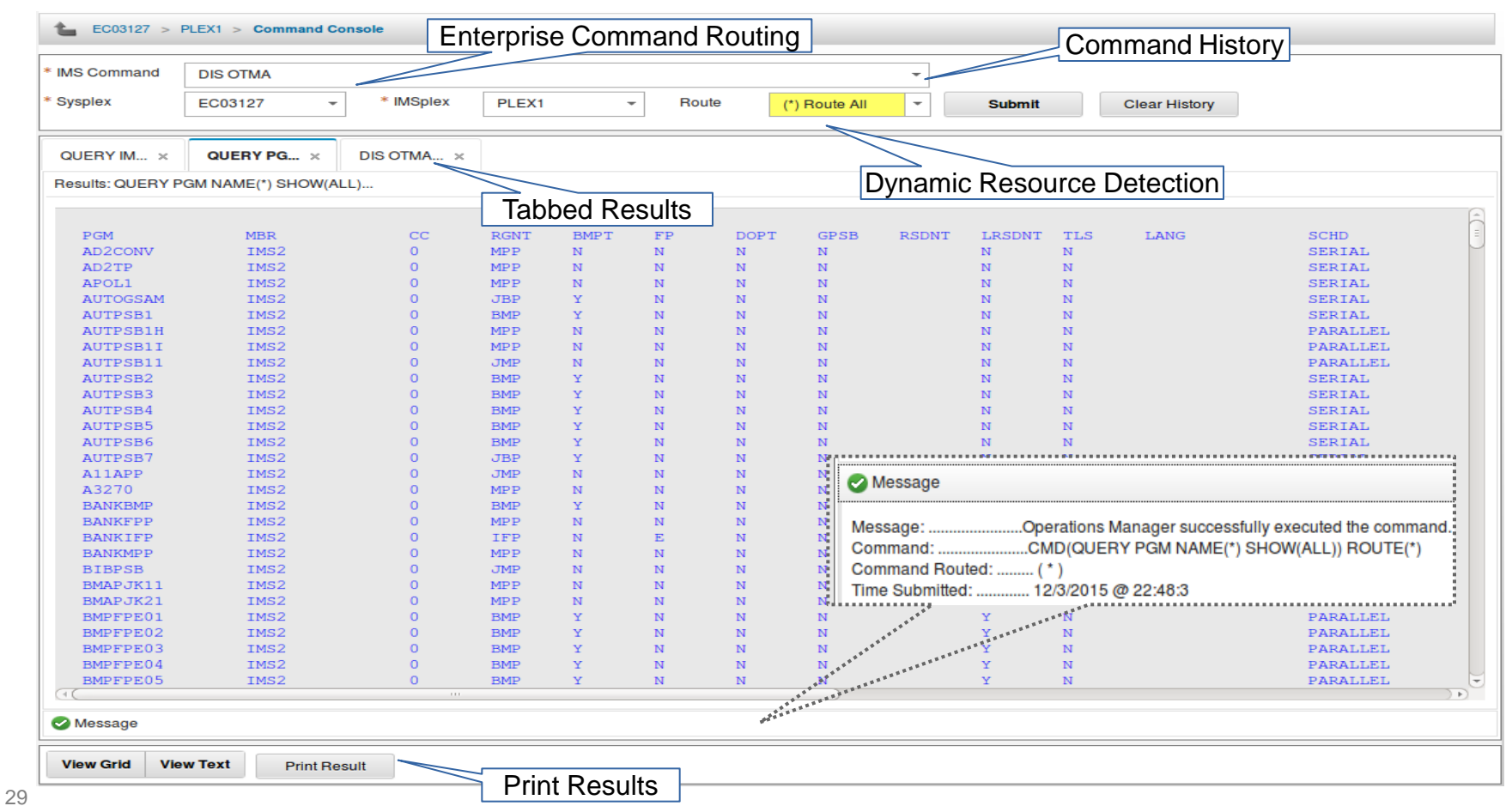

lini<br>Tilin  $\left\Vert \cdot \right\Vert _{1}^{1}$ 

### **IMS Command Console – Grid View**

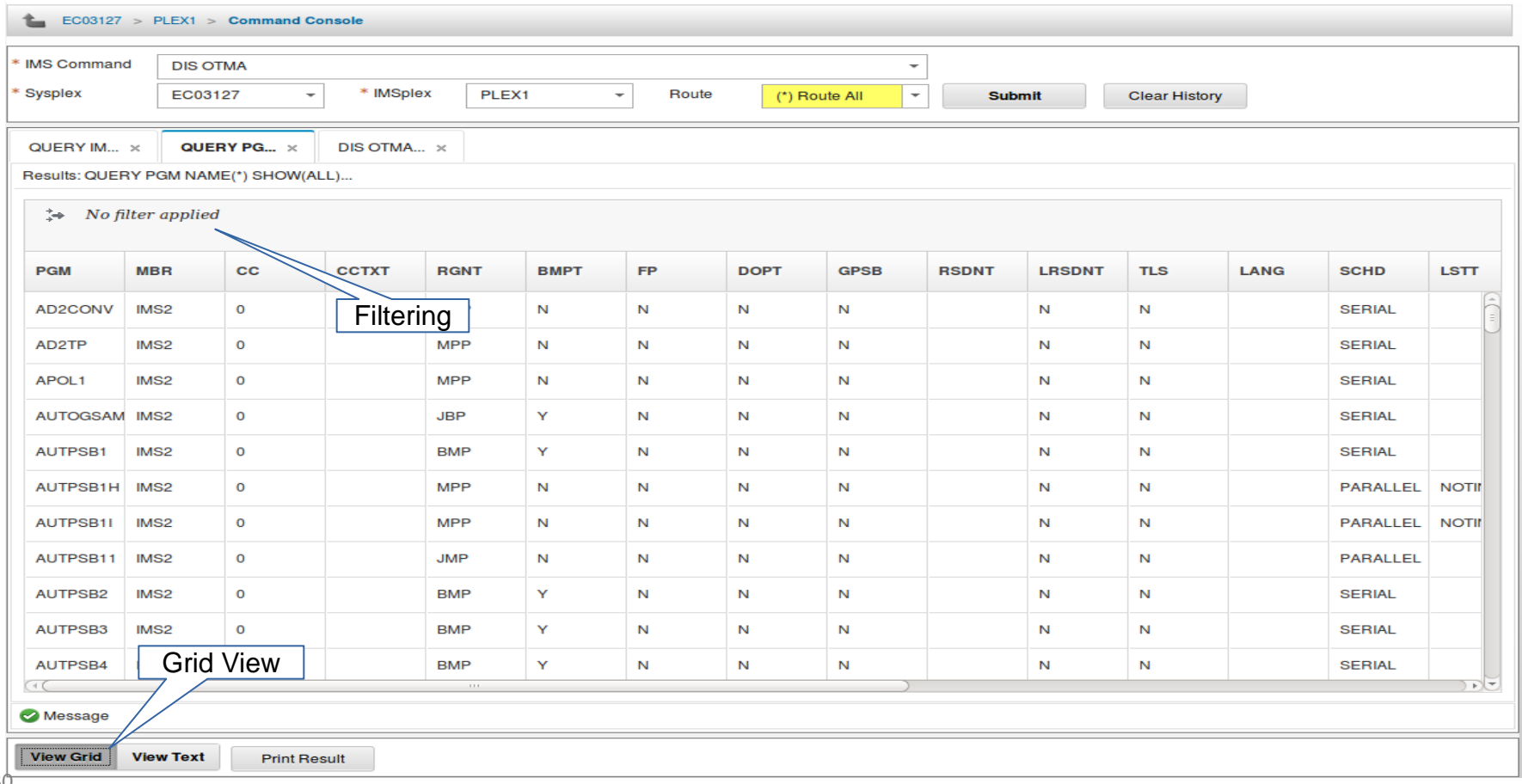

### **Update Resources**

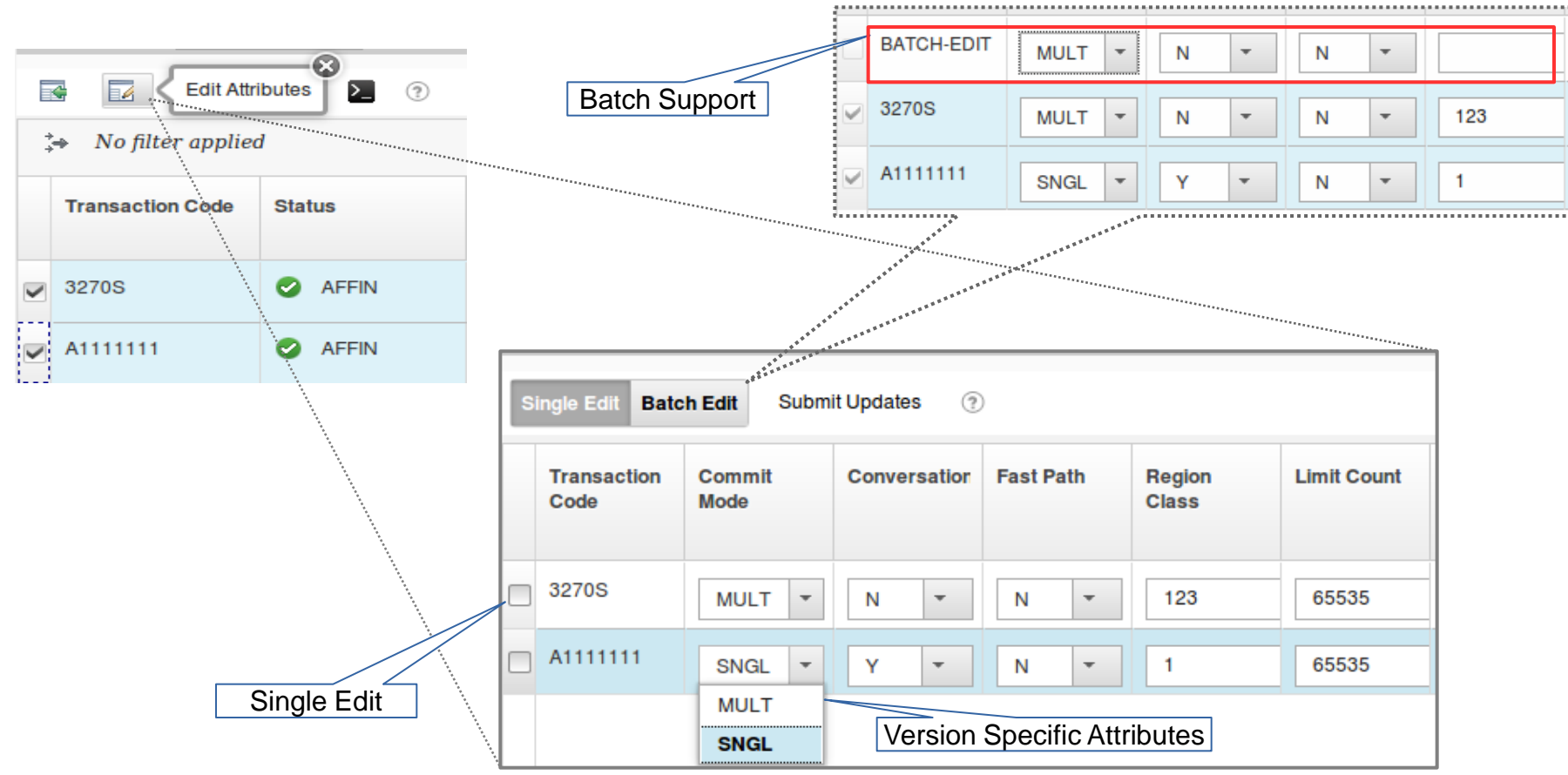

 $\left[\mathrm{nn}\right]$ 

### **View Resources from the IMSPlex**

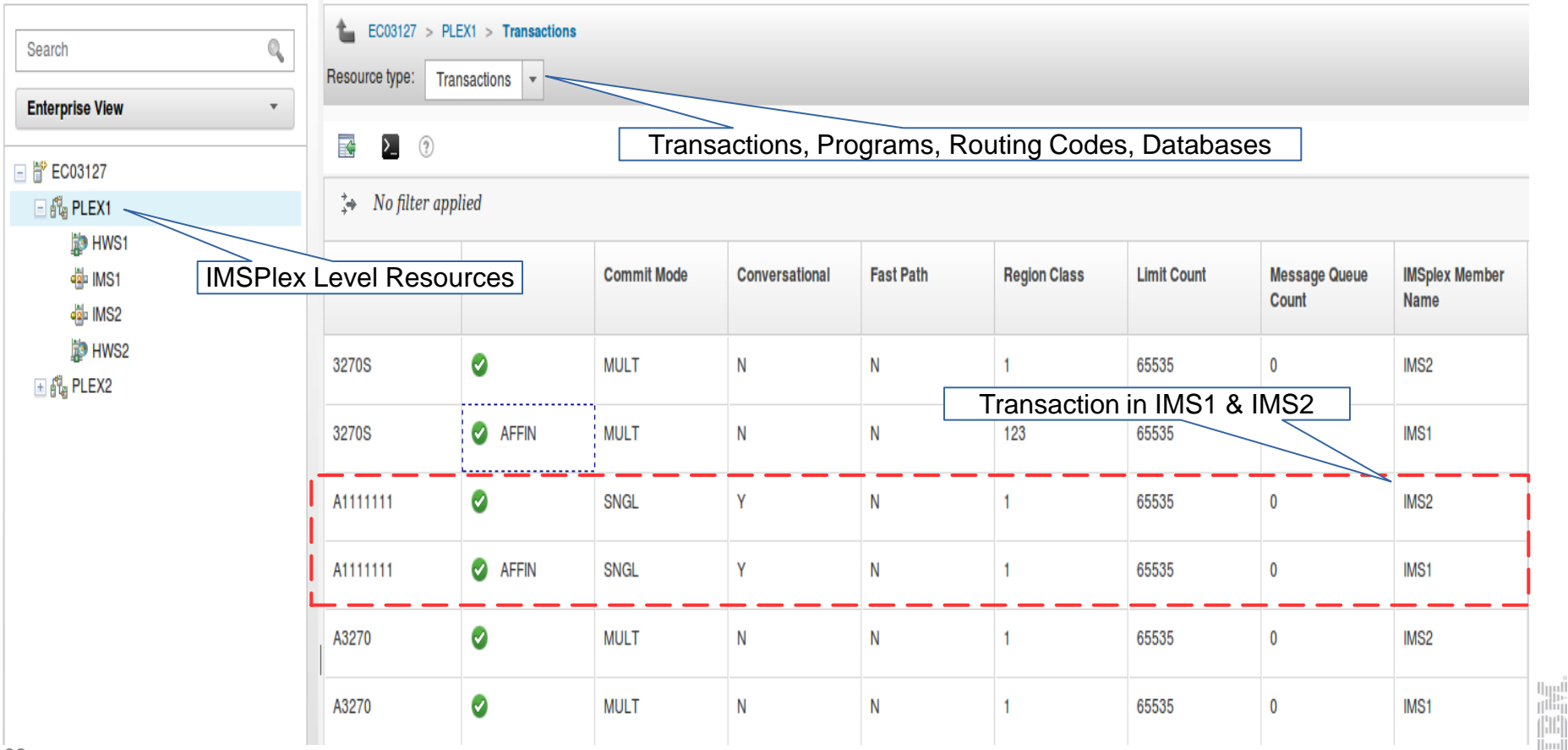

### **Filtering Results**

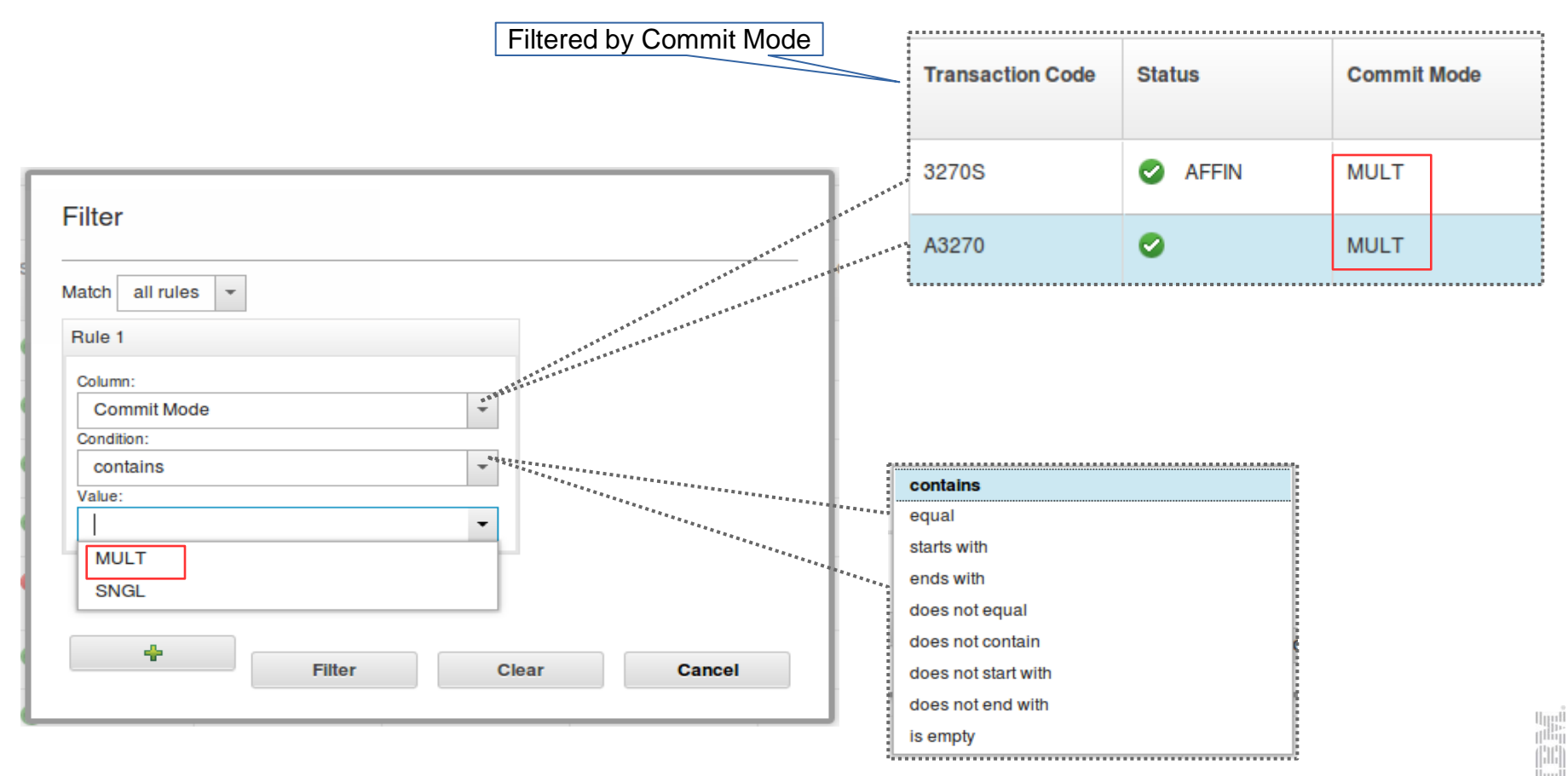

# Autonomics for IMS Databases

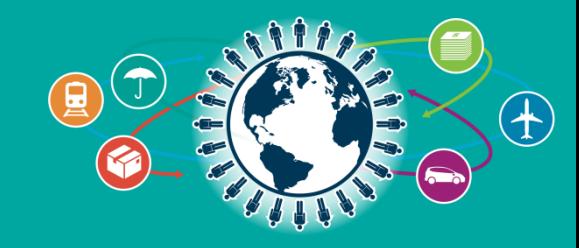

## The Value of Autonomics

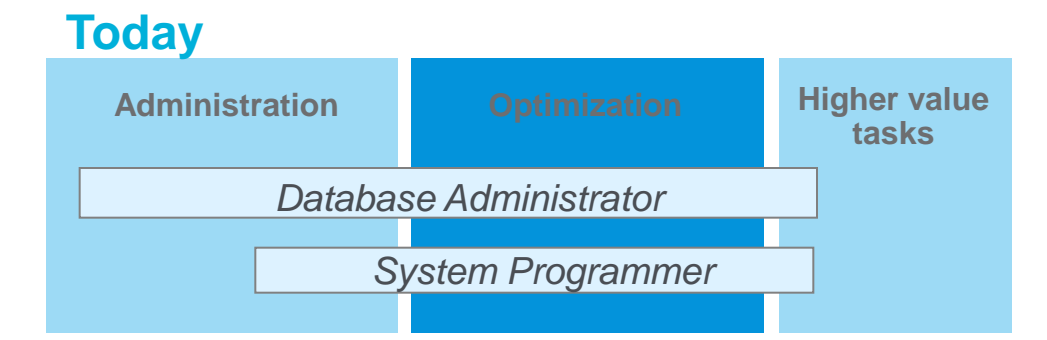

### **Target: IMS Tools enables productivity**

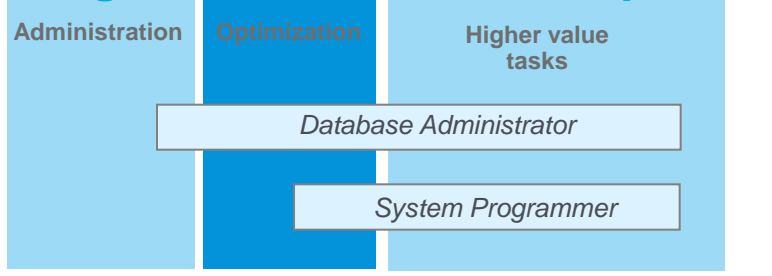

…the essence of autonomic computing is system selfmanagement, delivering better system behavior and **freeing administrators from low-level task management.**

## **IMS Tools Autonomics Vision**

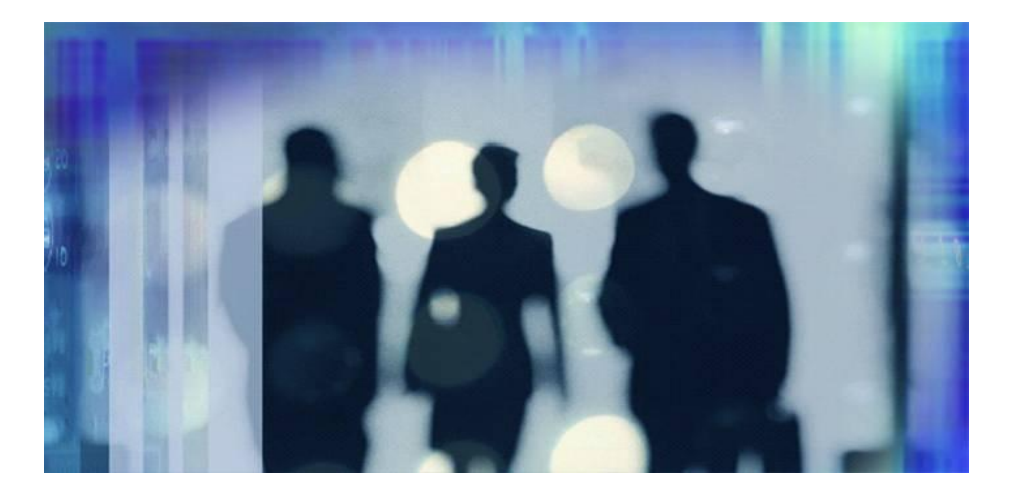

### **Putting information to work**

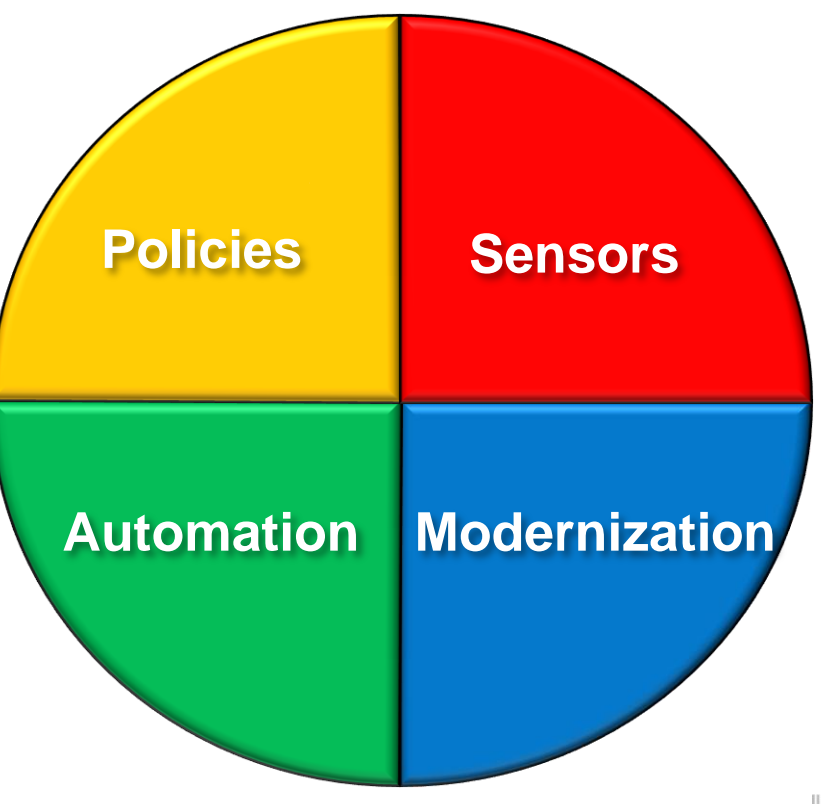

Sensors: Collecting the Basic Information You Need

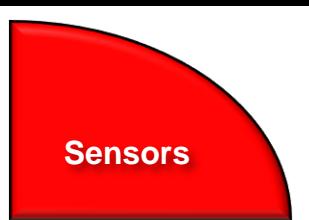

**Baad** 

- Statistical point-in-time sensor data on your FF/FP Databases
	- Stored in IMS Tools Knowledge Base repository
	- Historically maintained per user specifications
	- Over 60 separate data elements related to space usage, optimization, and fragmentation
		- data set extents, DASD volume usage, data set free space, roots distribution, RAP usage, CI/CA splits, and IMS free space, etc
- Two methods of collection:
	- Standalone database Sensor utilities for full-function and Fast Path databases
	- Integrated with existing IMS Tools utilities
- **Integrated Tools support** 
	- HP Image Copy, HP Pointer Checker, DB Reorg Expert
	- FPA: Reload, Change, Reorg, Analyze
	- FPO: Online PC, Online Reorg

## List of Full Function sensor data collected

#### **Sensors**

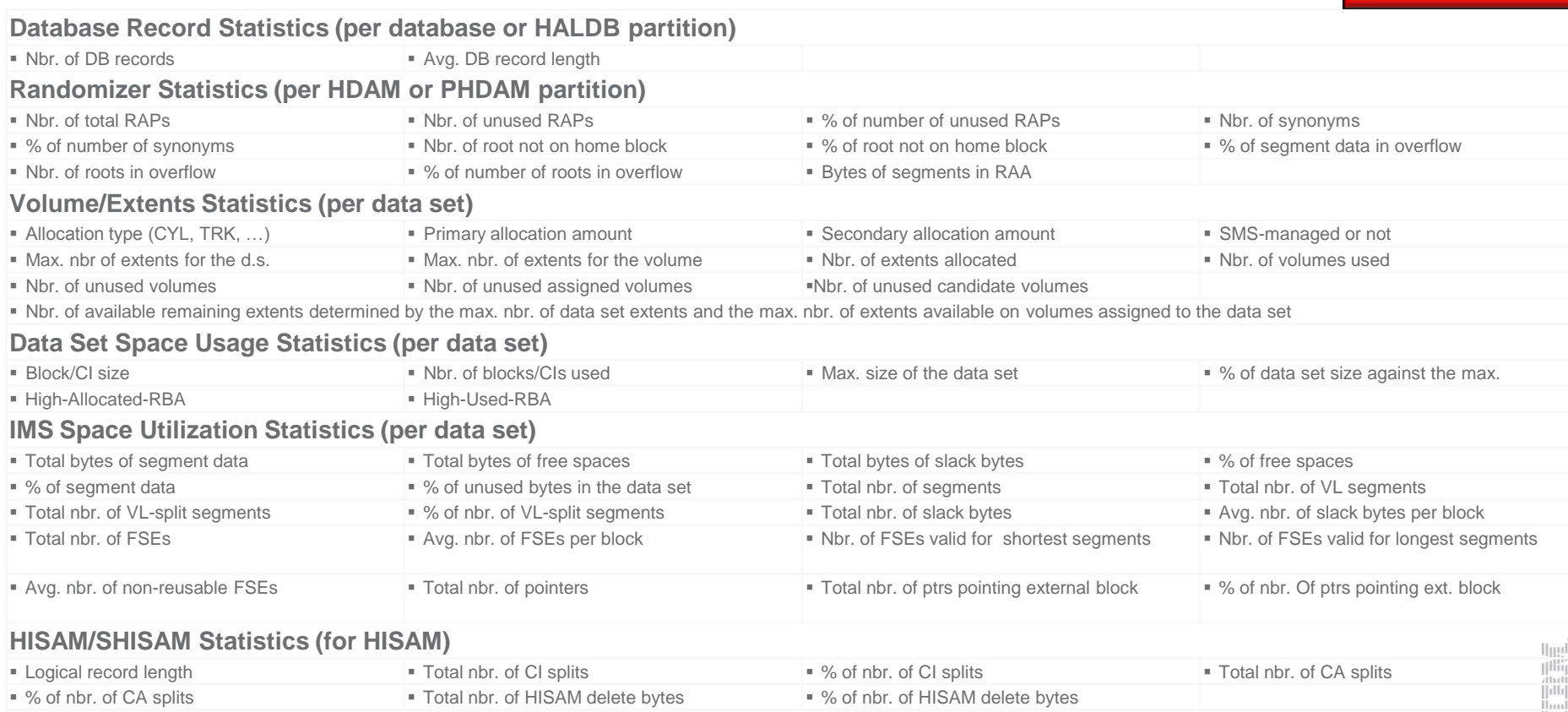

## List of Fast Path sensor data collected

- Area Definition
	- DB\_AREADEF\_CISIZE
	- DB\_AREADEF\_UOW1
	- DB\_AREADEF\_UOW2
	- DB\_AREADEF\_ROOT1
	- DB\_AREADEF\_ROOT2
	- DB\_AREADEF\_NUM\_SDEP\_CIS
- **Free Space** 
	- DB\_PCT\_BYTES\_FS\_RAA
	- DB\_PCT\_BYTES\_FS\_DOVF
	- DB\_PCT\_BYTES\_FS\_IOVF
	- DB\_PCT\_BYTES\_FS\_SDEP
- **Overflow** 
	- DB\_PCT\_NUM\_UOW\_USE\_DOVF
	- DB\_AVG\_NUM\_DOVFCI\_BY\_UOW
	- DB\_MAX\_NUM\_DOVFCI\_BY\_UOW
	- DB\_PCT\_NUM\_UOW\_USE\_IOVF
	- DB\_NUM\_UOW\_USE\_IOVF
	- DB\_AVG\_NUM\_IOVFCI\_BY\_UOW
	- DB\_MAX\_NUM\_IOVFCI\_BY\_UOW
	- DB\_MIN\_NUM\_IOVFCI\_BY\_UOW
	- DB\_PCT\_NUM\_IOVFCI\_USED
	- DB\_PCT\_NUM\_RAPCI\_OVFL
- Segments
	- DB\_NUM\_SEG
	- DB\_NUM\_ROOT

• Randomizing Synonyms

– DB\_AVG\_LEN\_SYNONYM\_CHAIN\*

**Sensors**

- DB\_MAX\_LEN\_SYNONYM\_CHAIN\*
- (Simulated) I/Os
	- DB\_AVG\_DBREC\_IO\*
	- DB\_MAX\_DBREC\_IO\*
	- DB\_AVG\_ROOT\_IO\*
	- DB\_MAX\_ROOT\_IO\*
	- DB\_ESTIMATED\_ROOT\_IO
	- DB\_ESTIMATED\_DBREC\_IO
- **DB Record Length/Overflow** 
	- DB\_AVG\_DBREC\_LENGTH\*
	- DB\_MAX\_DBREC\_LENGTH\*
	- DB\_MIN\_DBREC\_LENGTH\*
	- DB\_PCT\_NUM\_DBREC\_IOVF\*

For the full description of sensor data elements, see *["Data Elements"](http://publib.boulder.ibm.com/infocenter/dzichelp/v2r2/topic/com.ibm.imstools.aiips.doc.ug/aiips_policy-dataelement.htm)* in the *Policy Services User's Guide*.

## Sensor Data Repository

- The sensor data is stored in the *Sensor Data Repository* as records made up of *data elements*
- The data record is stored in a wellunderstood and flexible format
	- This allows its use years and multiple product releases later in time
- The data and its format is understandable between products and releases to ensure reliable functionality

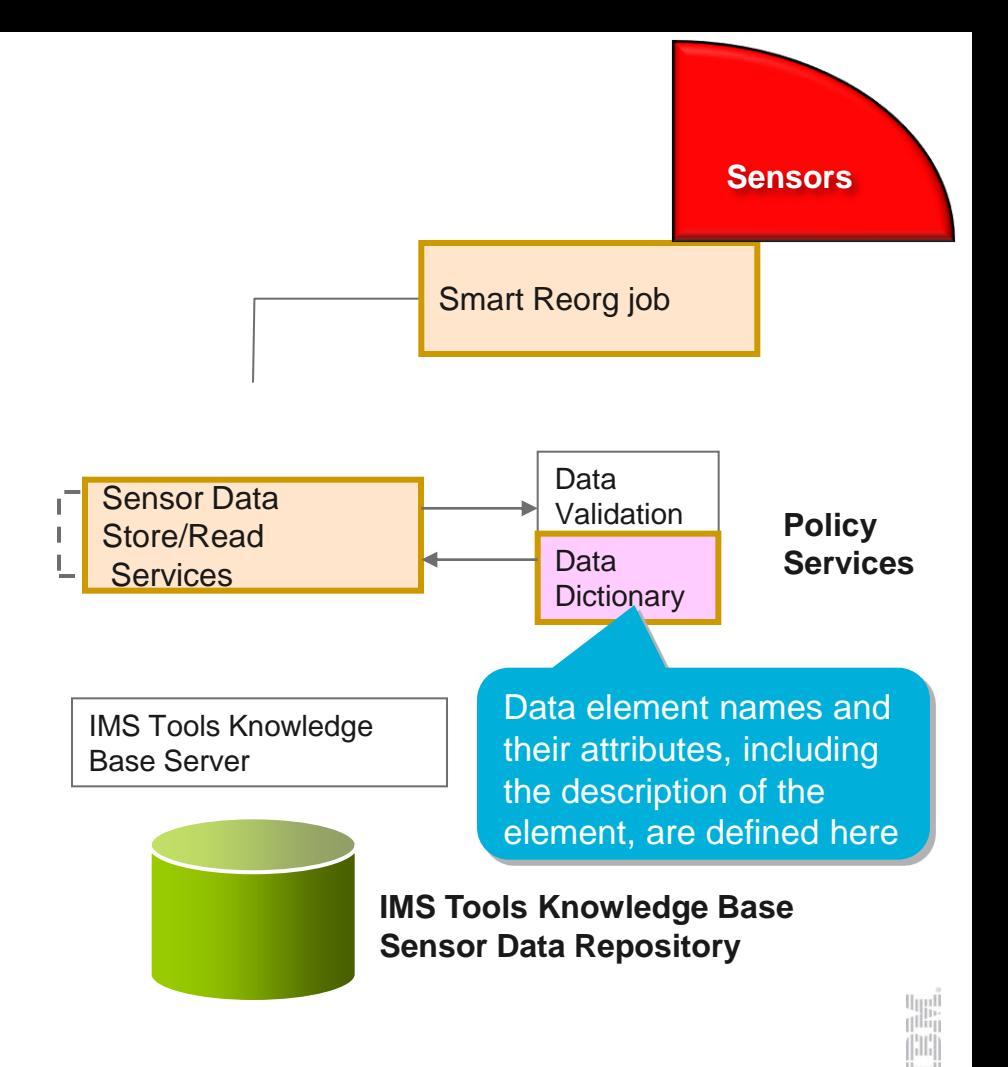

### Policies: Using Sensor Data to Make Decisions

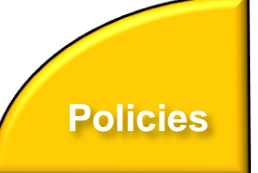

- Policy definitions are used to evaluate specific database states
	- Threshold values are compared against sensor data for a given database or group of databases
	- When thresholds are met or exceeded, exceptions occur
- Works "out of the box"
	- Ships with predefined policies and threshold values
	- Full ISPF interface provided for policy management
- Customizable to fit your shop
	- You can define your own sets of threshold values
	- Customize the messages sent when exceptions do occur
	- Specify who receives which messages and how
		- WTO, e-mail, or text

## Major components of a policy

- Policy has two major components:
	- **Rules** that detect **exceptions**
	- **Exception-to-Action mapping**
- Rule Set for exception detection
	- Rule has two elements:
		- **Condition** (a threshold check formula)
		- **Exception** (a named state of a DB)
- **Example 3** Action List for action mapping
	- An Action List entries defines an exception-action mapping
	- The sequence of Action List entries defines whether to reorganize the subject database

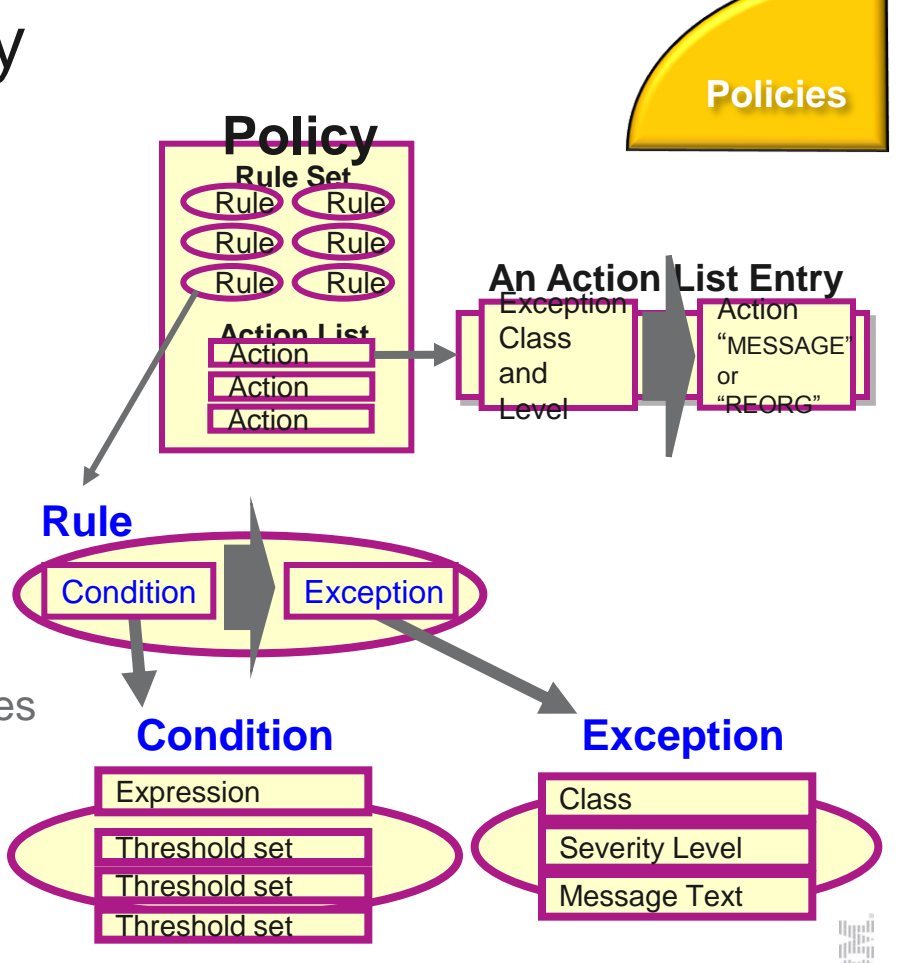

## Exception detection condition is defined in a rule

### **Sample Data Elements**

#### DB\_PCT\_OF\_MAX\_DS\_SIZE

The percentage of allocated bytes (bytes for High Allocated RBA) compared to the maximum size (4 GB or 8 GB).

#### DB\_PCT\_BYTES\_FREE\_SPACE

The percentage of bytes of total free spaces to the total used bytes for the data set.

### **A Sample Condition Description**

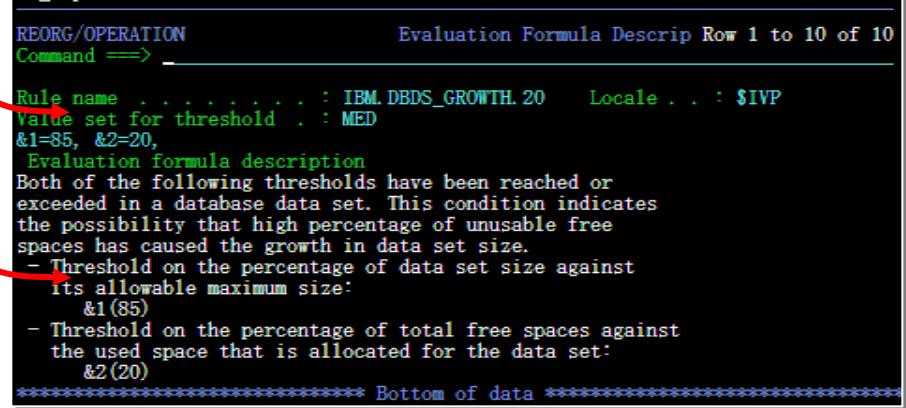

### **A Sample Set of Threshold Values**

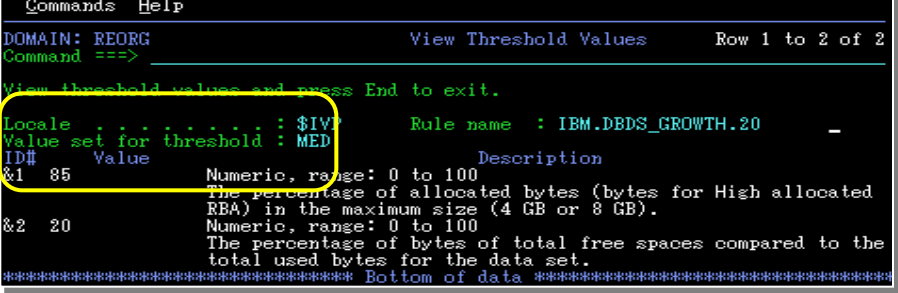

### **Threshold Set**

A named set of threshold values for the threshold variables that are referred to in the condition descrition above is

> 85  $20$

called a *thres* 
$$
81 =
$$
  
"MED" =  $82 =$ 

You can tweak these threshold values

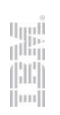

**Policies**

### Attributes of an exception

- **Exception class**
	- Represents the specific database event category being monitored

#### **Exception severity level**

- Is a category representing the severity of the detected exception
- There are fixed three levels:
	- WARNING
	- SEVERE
	- CRITICAL

#### **Exception message**

- Is the text that can be used by the resulting policy action to describe the database event that crossed a rule threshold set
- Users can modify the message text

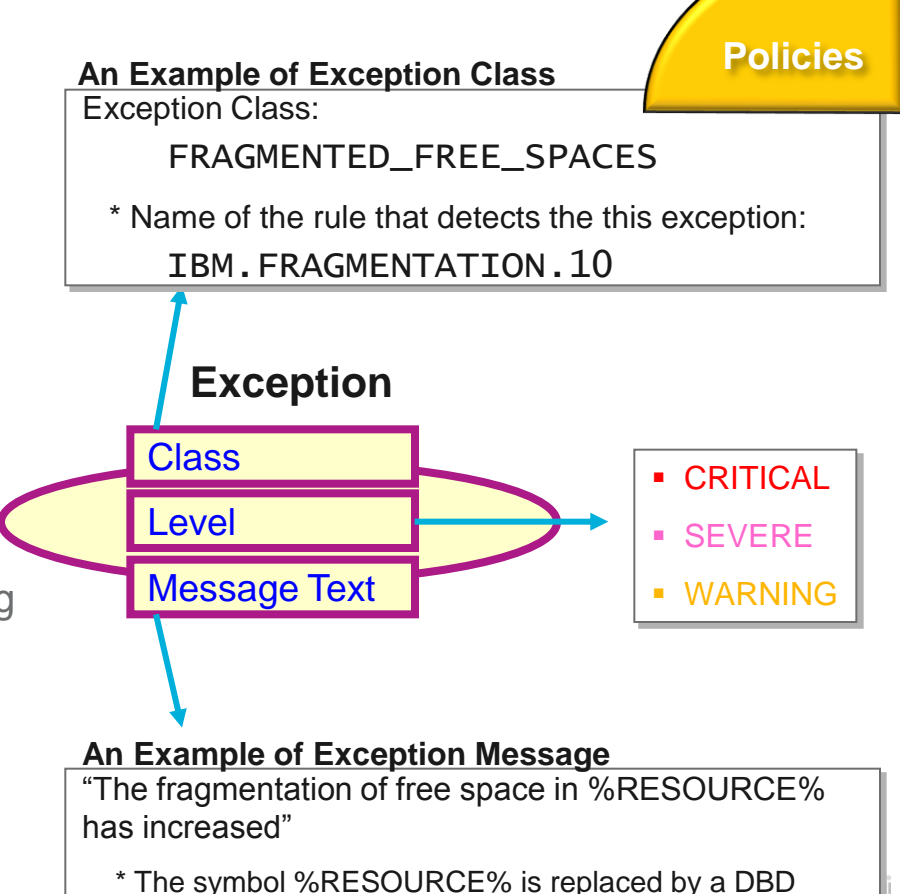

name or a partition name.

### Automation: Delivering on our Vision

- **BM Tools Autonomics Director 1.3 (Passive)** 
	- Automates collection and analysis of Sensor Data
	- Recommends when databases should be reorganized
		- With email or text notifications
	- Provides a scheduling feature that allows you to control how frequently sensor data is collected and how frequently policies are evaluated
	- Flexible scheduling around pre-defined PEAK times

- **IBM Tools Autonomic Director 1.4 (Active)** 
	- Actively initiate recommended actions on user-defined database groups
		- Discovery feature for identifying related database groups
		- Ability to manage and coordinate reorganization of multiple IMS database groups reorganizing a single database
		- Ability to manage FP Online Area Extend
		- Flexible scheduling only in pre-defined Maintenance windows

## Exception-to-Action mapping

- An *action* is the result of a rule condition being reached or exceeded during a policy evaluation
- A rule threshold set has been mapped to a severity level for the exception class associated with the rule
- In turn, the severity level is mapped to an action

mappings are fixed for each exception class and are not customizable.

### **An Example of threshold/exception/action mapping**

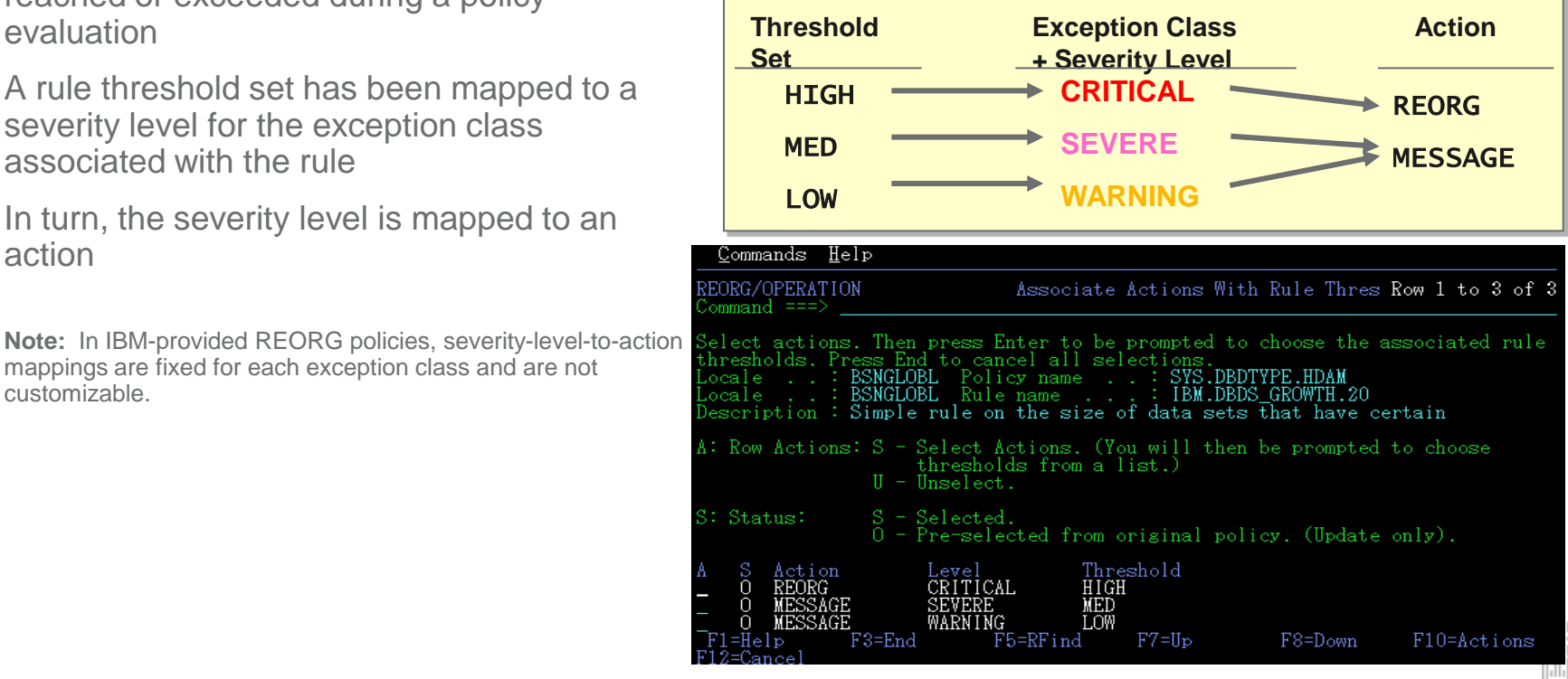

## An example scenario of FP Active Autonomics'

- **Automation**
- 1. Everyday after 8:00 p.m., Autonomics Director initiates an OPC utility job for each of the 5 areas. The OPC utility stores the sensor data and notifies Autonomics Director.
- 2. Autonomics Director evaluates sensor data that is collected from each area, and detected the following conditions:

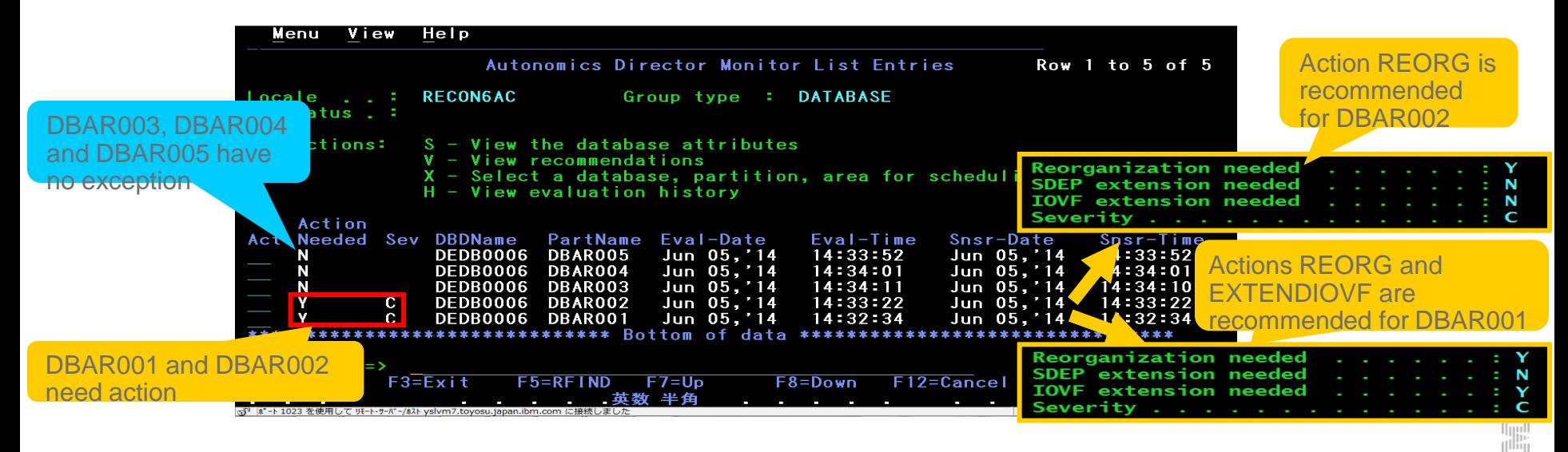

## An example scenario of FP Active Autonomics

**Automation**

3. On Sunday after 3:00 a.m., during the defined database maintenance window, Autonomics Director submits the OSM utility job for each area to which some actions were recommended by the last policy evaluation.

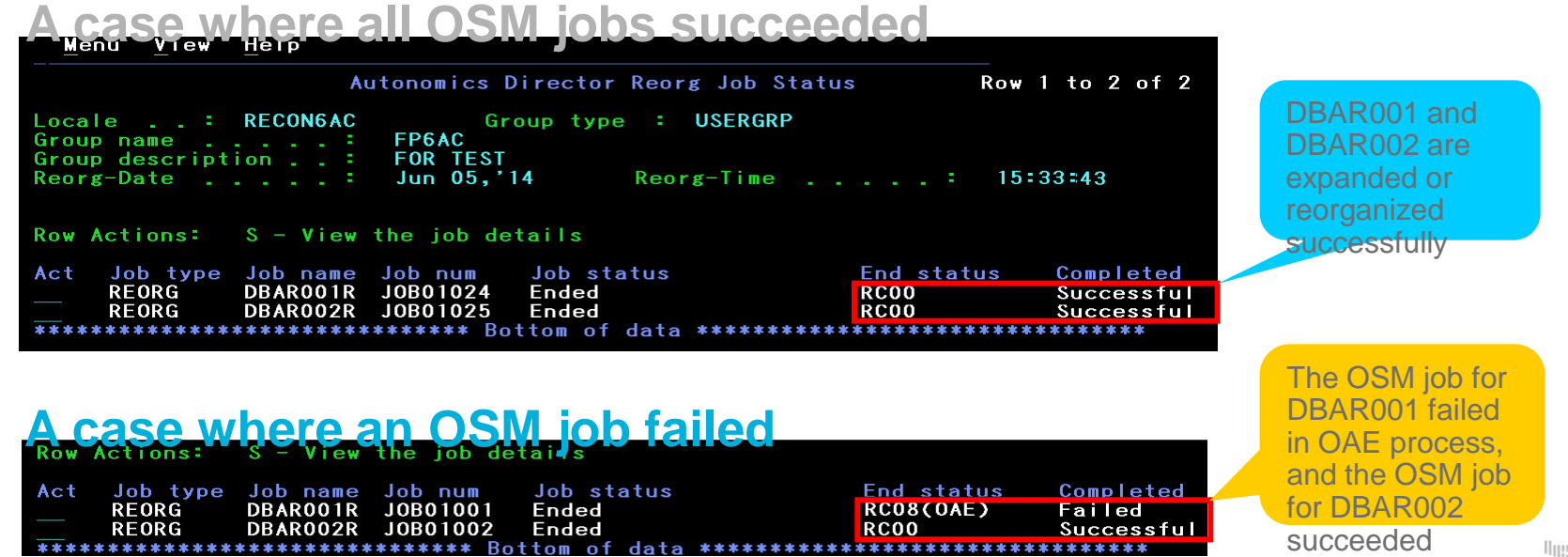

#### An example scenario of FP Active Autonomics **Automation**

4. Autonomics Director evaluates the sensor data that was notified by the OSM utility job. As result of policy evaluation, Autonomics Director did not detect exceptional state in the two reorganized or expanded areas. Autonomics Director recommends no action for those areas.

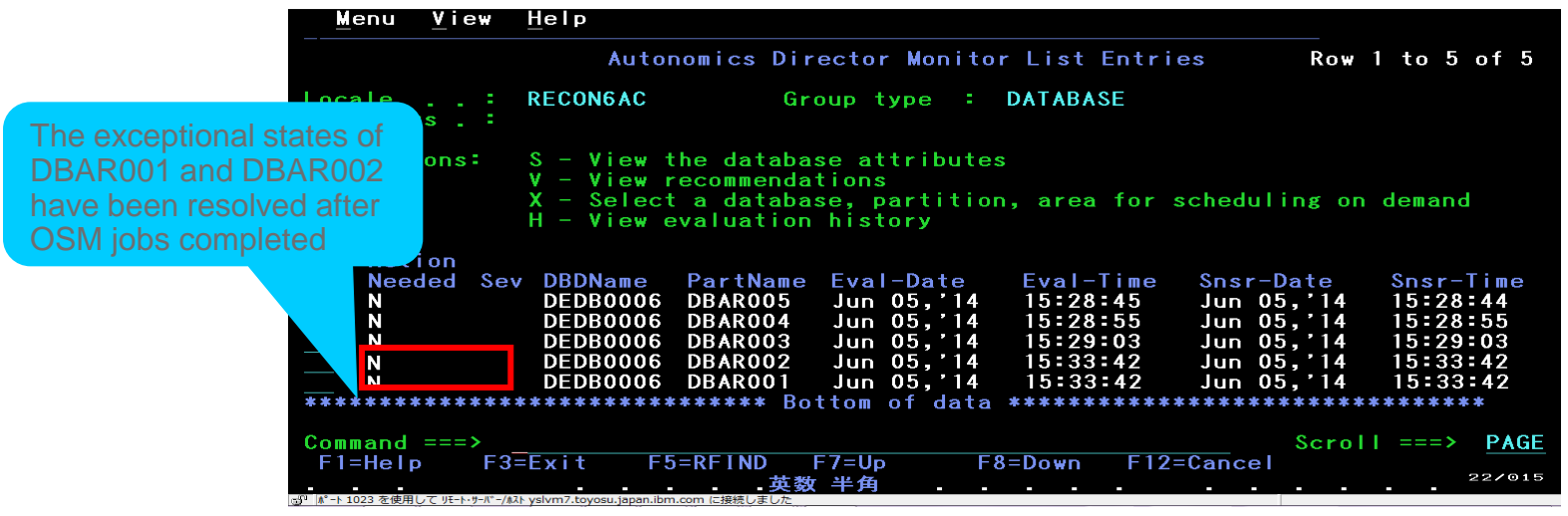

## Adding database(s) to your monitor list

■ Your Monitor List is the custom list of databases you're interested in...

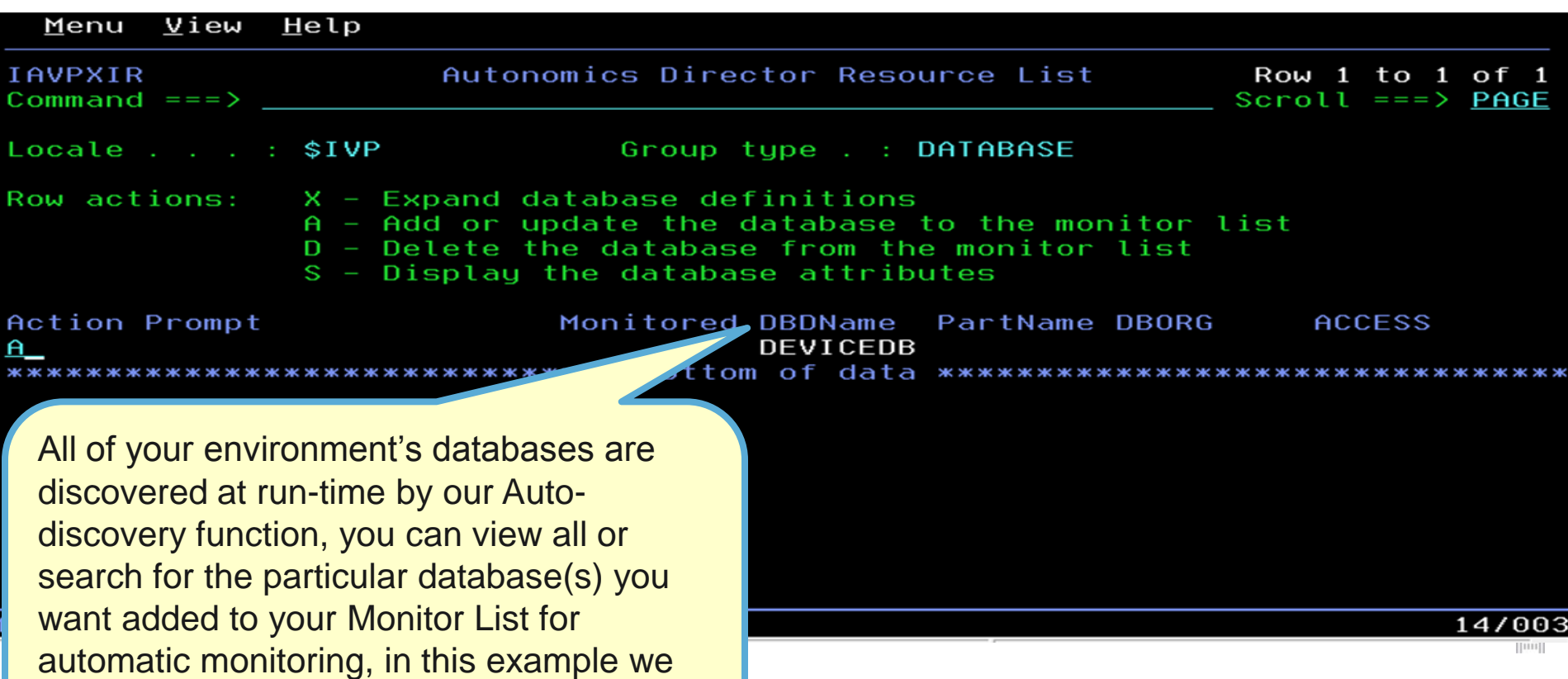

## Setting your monitoring criteria

You can set how often the database should be evaluated, how many evaluations to save, and which policies to use in the evaluation

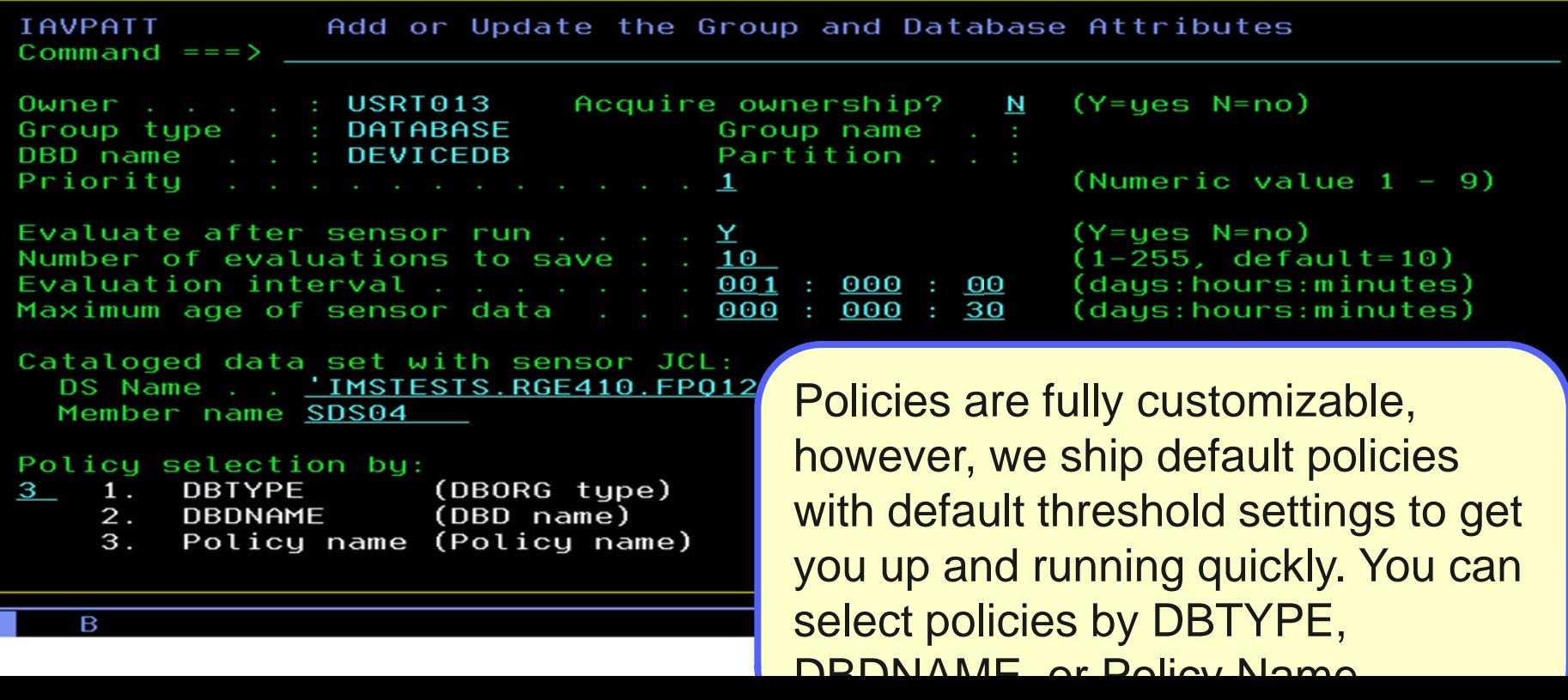

## Scheduling an evaluation On Demand

 Databases will be monitored and evaluated automatically once you specify your peak times (not shown) but you can always schedule an On Demand evaluation

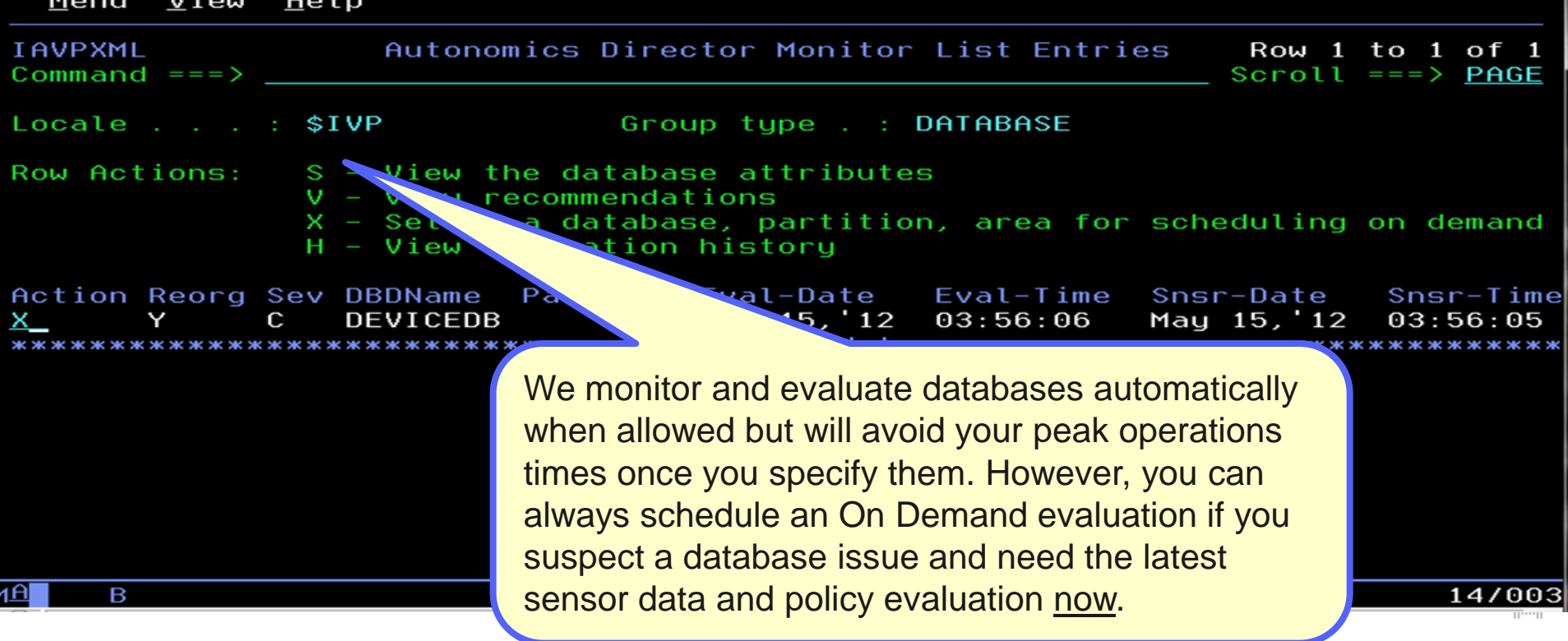

### Immediately…

**Automation**

 Maximum flexibility is provided to get you the most current information available when you need it, so decisions are never made using stale data

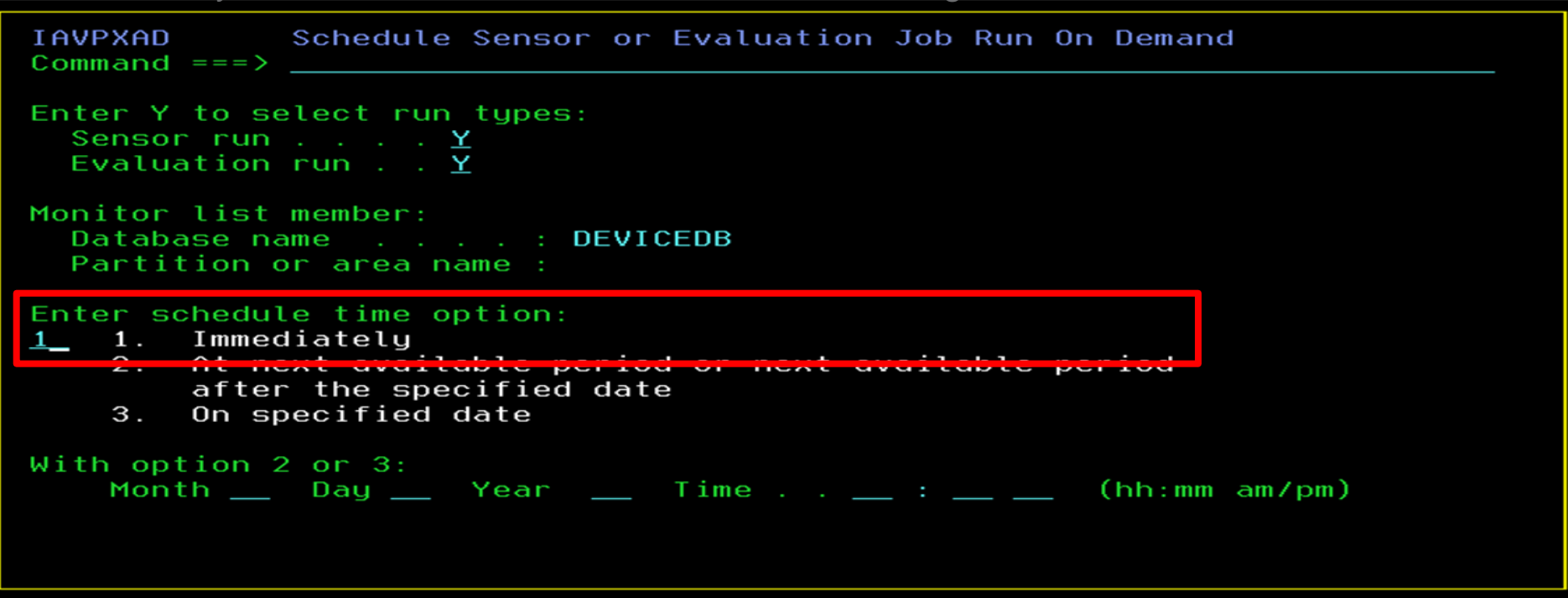

R

## View the resulting recommendations

• We keep it simple, if a database reorganization is needed based on the policies you set you'll see 'Y' if not, you'll see 'N' … no guess work here

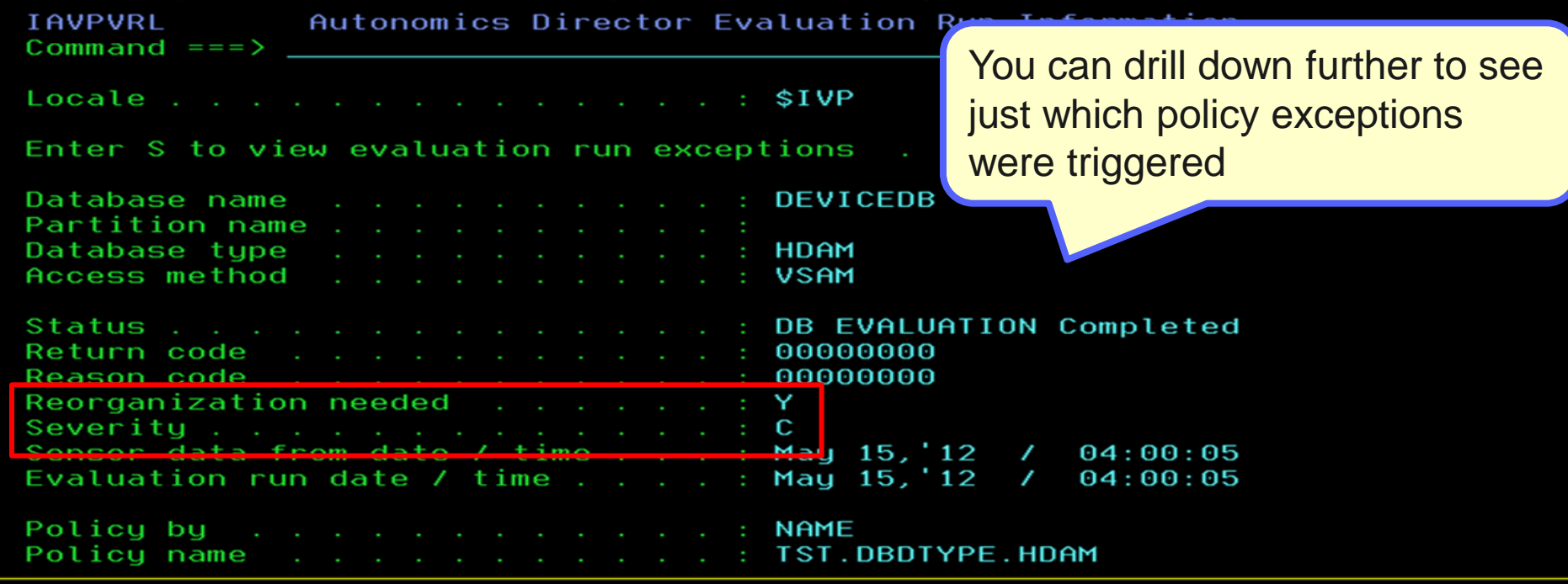

B

#### View the detailed exceptions via ISPF Browse **Automation**

- Complete transparency so you can see exactly why a reorganization is being
- recommended, we'll even send you an e-mail or text message to notify you

```
ISRBROBA USRT013.EC03253.IMSAD.CMDOUT1
                                                                                                            Line
 Command ===>
               Autonomics director 1.3.0
                                  Database Diagnosis Report
SASS-UGS
                                              Mau 15. 12
                                                              04.00.05
Summary of Database Definition
                            ..... DEVICEDB
Database .......
Partition/Area............
Data Set Organization............ HDAM
Database Tupe....................
                                  USAM
Summary of Policy Evaluation
Name of Policy Applied.......... TST.DBDTYPE.HDAM
Policy Locale................... RECON ID: $1VP
Reorganization Need..............
Summary Message:
Exceptions
Imbalanced randomizing and inefficient use of RAPs have increased in DEVICEDB
   Class: IMBALANCED_RANDOMIZING
                                           Level: SEVERE
   Rule: G: IBM. RANDOMIZING. 10
                                   Threshold Set: MED
                                          Action: MESSAGE
The number of synonyms in randomizing has increased in DEVICEDB
   Class: EXCESSIVE_RAP_SYNONYMS<br>Rule: G:IBM.RAP_SYNONYMS.10
                                           Level: CRITICAL
                                   Threshold Set: HIGH
The number of roots not in their home blocks in DEVICEDB has increased<br>Class: EXCESSIVE_HDAM_ROOTS_NOT_HOME     Level: SEVERE
                                   HOME     Level: SEVERE<br>Threshold Set: MED
   Rule: G: IBM. ROOTS_NOTHOME. 10
                                          Action:
The size of a data set in DEVICEDB, which still has a certain amount of free space, has increased
   Class: GROWING_DBDS_WITH_FREE_SPACES
                                          Level: CRITICAL
   Rule: G:IBM.DBDS_GROWTH.20 Threshold Set: TSTHIGH<br>Action: REORG
 ************ Bottom of Data
```
### **IMS Autonomics**

#### **DEDBJ001 (EC01053 > \$IMS13)**

☆ ● ■ ■ ■ ■ ■ ■ ■ BD Map

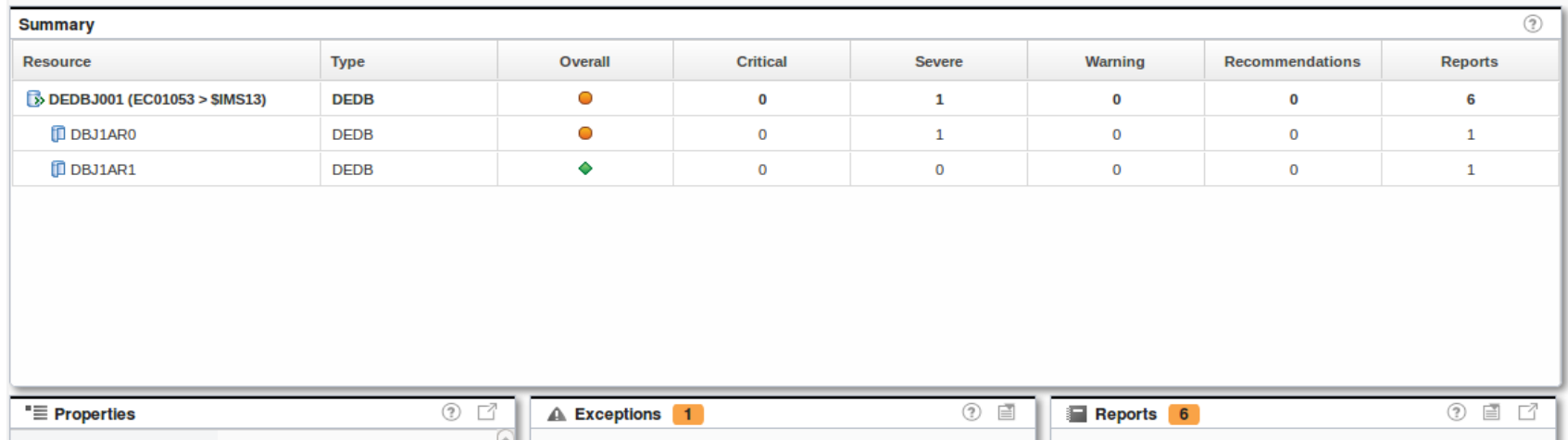

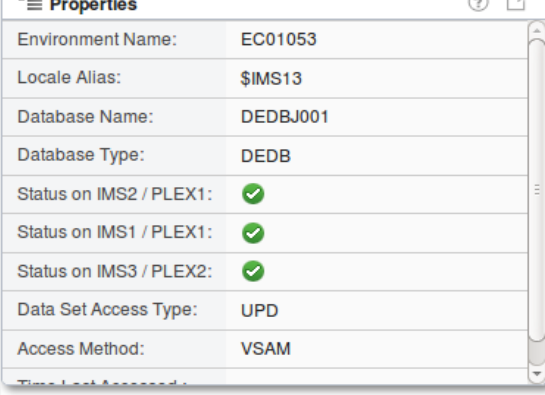

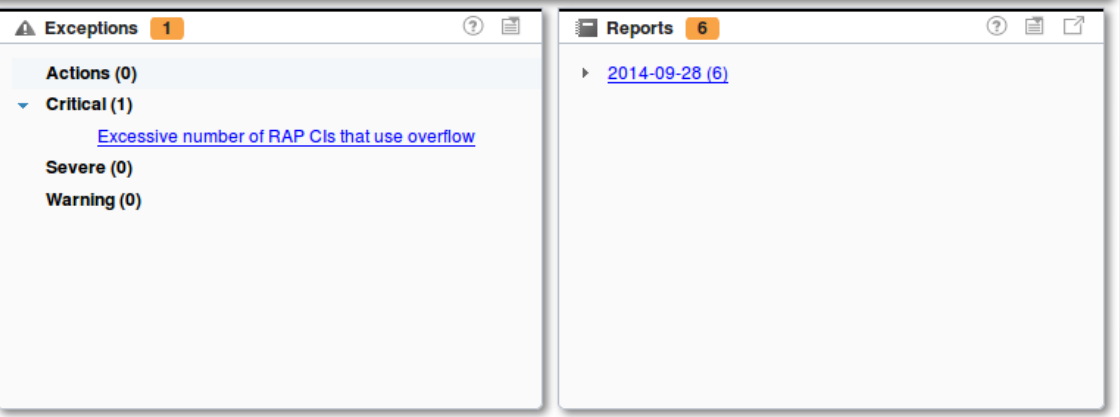

 $\left\vert \right\vert$  iiiii

### **IMS Autonomics**

Troublesome Databases > HDAMVSAM (ACDEMOFF)

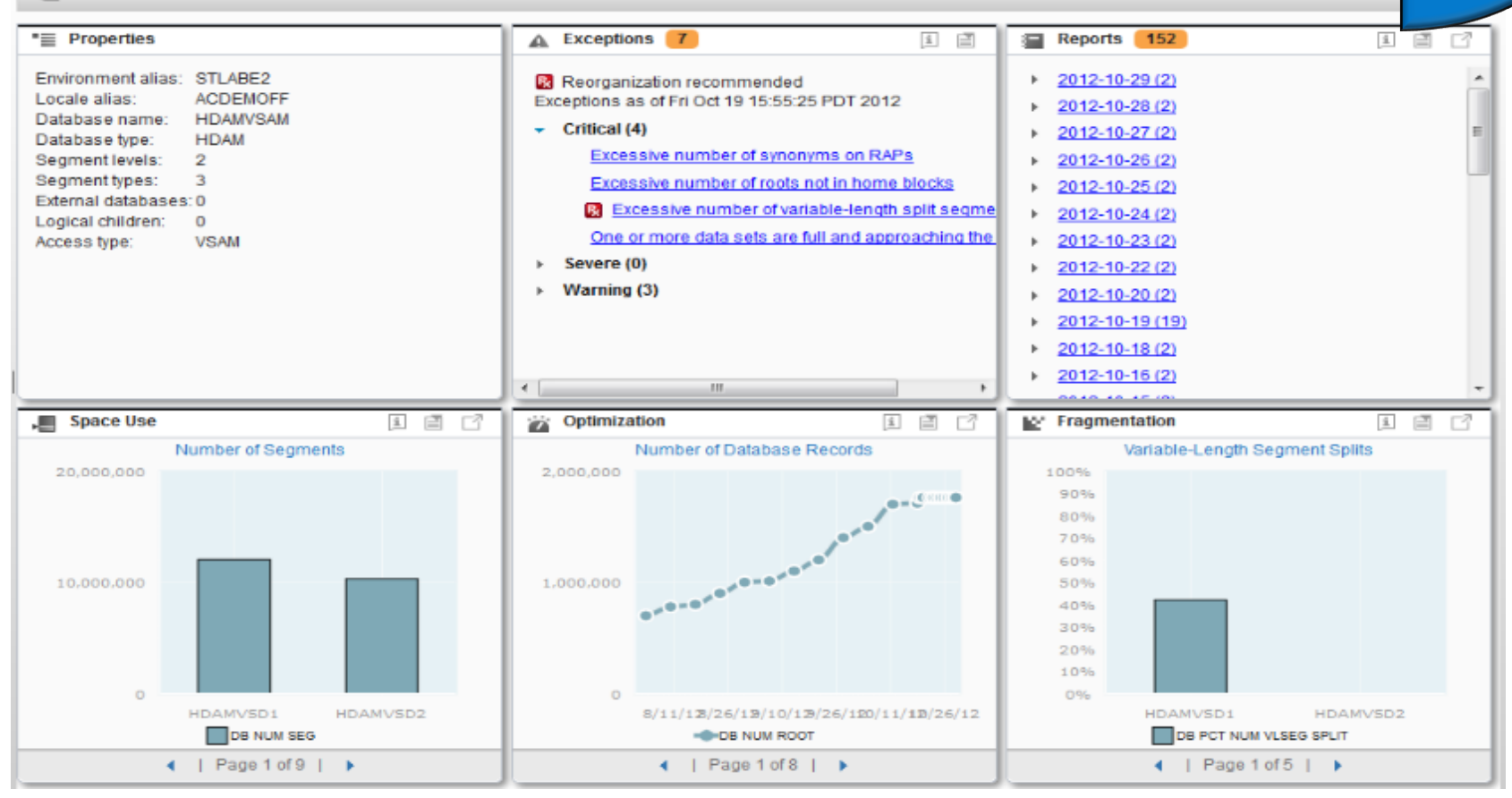

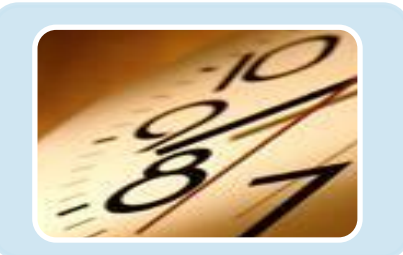

#### IMS Database Solution Pack

- ❖ Autonomics
- ◆ IBM Management Console
- \* IMS Online Reorg Facility
- DB Reorg Expert
	- Unload
	- $\div$  Load
	- Prefix Resolution / Update
	- ❖ Index Builder
- HP Image Copy
- $\div$  HP Pointer Checker
	- **IMS DB Repair Facility**
- **IMS Library Integrity Utilities**
- ◆ IMS HALDB Toolkit

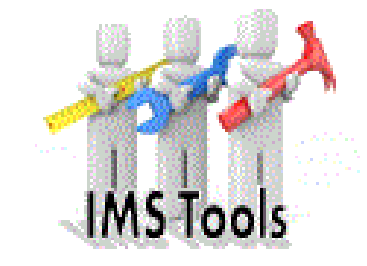

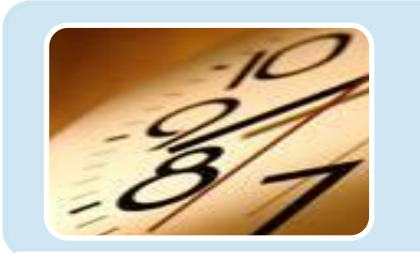

#### IMS Fast Path Solution Pack

Autonomics IBM Management Console

#### **IMHP FP Utilities**

- **FP Advanced Utilities**
- **FP Online Utilities** IMS DB Repair Facility IMS HP Image Copy IMS Library Integrity Utilities

 $\left[\mathrm{nn}\right]$ 

## **Summary**

- **IBM Management Console for IMS and DB2 for zOS shows that you** can gain insight in your enterprise using a modern web interface!
- **IMS Tools from IBM provide, integrated, easy-to-use solutions that fit** your company's needs
- We are continuing to invest in our IMS Tools technology and have a vision for our IMS Tools that centers around autonomic computing
- **IBM is dedicated to the continued success and support of IMS and the** mainframe. We're invested for the long term, right beside you.

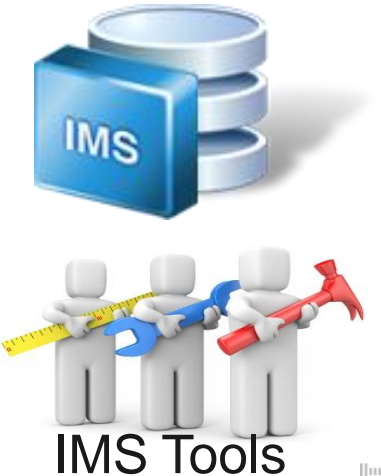

# Questions?

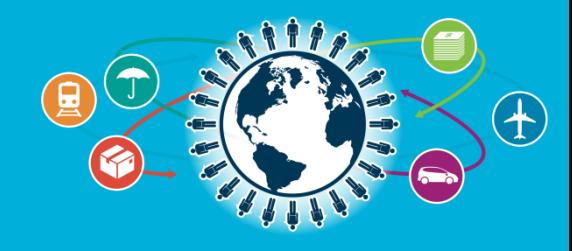